# **IBM MQ V9.3 機能と構成**

#### **5. MQアプリケーション**

2023年09月

日本アイ・ビー・エム システムズ・エンジニアリング(株)

- MQアプリケーションの構造
- メッセージ
- MQI
	- ◆ API一覧
	- ◆ MQIを用いたアプリケーションの流れ
	- ◆ サンプル
- MQのJavaインターフェース
	- ◆ JMS 2.0/Jakarta Messaging 3.0
		- JMS 2.0/Jakarta Messaging 3.0について
		- 主要なAPIの説明
		- JMS 2.0/Jakarta Messaging 3.0を用いたアプリケーションの流れ
		- サンプル
	- ◆MQ Base Java
		- MQ Base javaについて
		- 主要なAPIの説明
		- MQ Base javaを用いたアプリケーションの流れ
		- サンプル

■ messaging REST API ◆ messaging REST APIについて ◆ messaging REST APIの仕様 ◆ 実行例

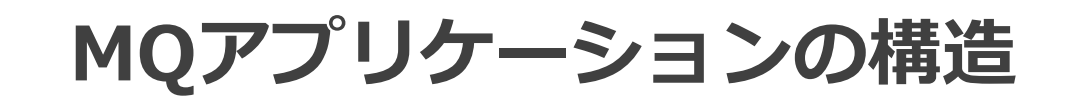

- ■キューに対してPUT/GETを行う代表的なMQアプリケーションの流れ
	- ◆ 初期化処理
		- ⚫ キュー・マネージャーに接続
		- ⚫ キューをオープン
	- ◆ メイン・ロジック
		- キューにメッセージを書き込み
		- キューからメッセージを読み込み
	- ◆ 終了処理
		- ⚫ キューをクローズ
		- キュー・マネージャーとの接続を切断
- MQが提供するAPI
	- ◆ MQI(Message Queue Interface)
		- MO標準のAPI
		- C、C++、COBOL、MQ Base javaをはじめ多数の言語をサポート
	- ◆ Java Message Service(JMS) 2.0/Jakarta Messaging 3.0
		- Java環境での標準メッセージング・インターフェース

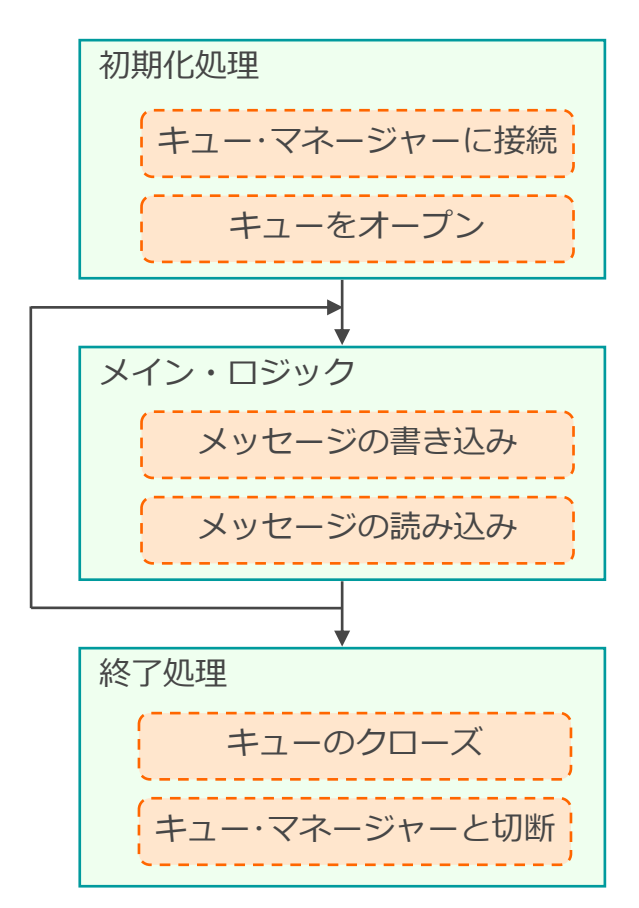

**メッセージ**

- ■キューを介してプログラム間で送受信されるデータ
- メッセージの構成
	- ◆ メッセージ・ヘッダー(MQMD)
	- ◆ オプショナル・ヘッダー(RFH2やIIHなど)
	- ◆ ユーザー・データ

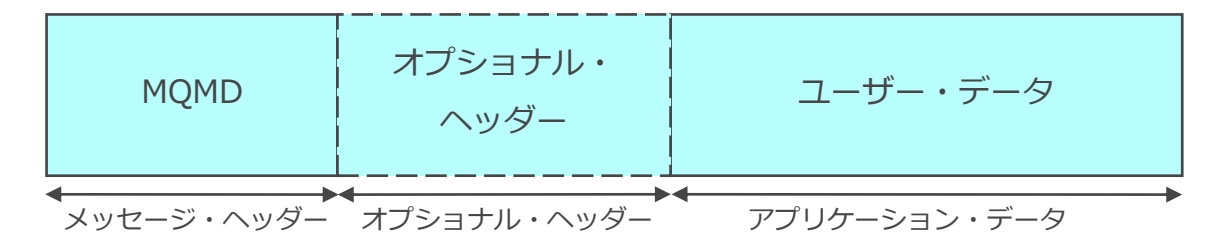

- キュー・マネージャーは最大100MBまでのユーザー・データを処理可能
- MQMD
	- ◆ メッセージの識別情報やメッセージの制御情報などを含むメッセージ・ヘッダー
		- MQMDの主なフィールド

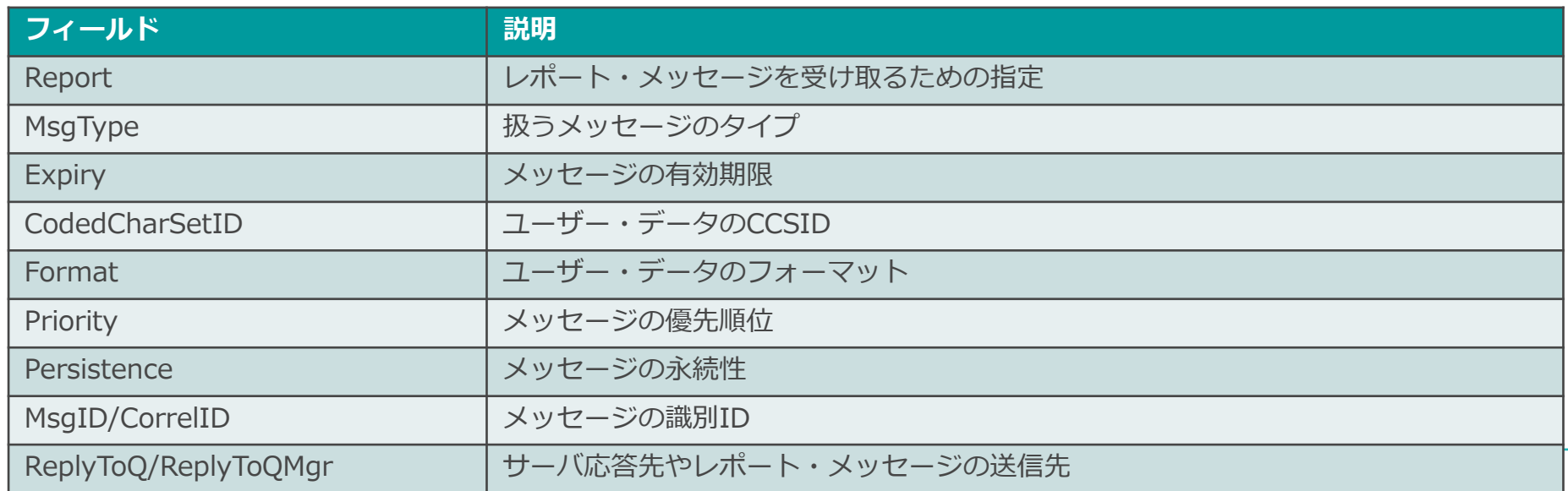

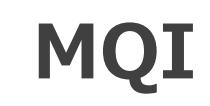

#### ■ MQI

#### ◆ MQの標準API

- ◆多数の言語から同一のインターフェースでプログラミング可能
- ◆ 稼動環境(プラットフォーム、ネットワーク・プロトコル)の違いを吸収
- ◆ メッセージの読み書き、同期点制御を始めとする様々なロジックを提供

■ MQIが使用できる開発言語のサポート状況

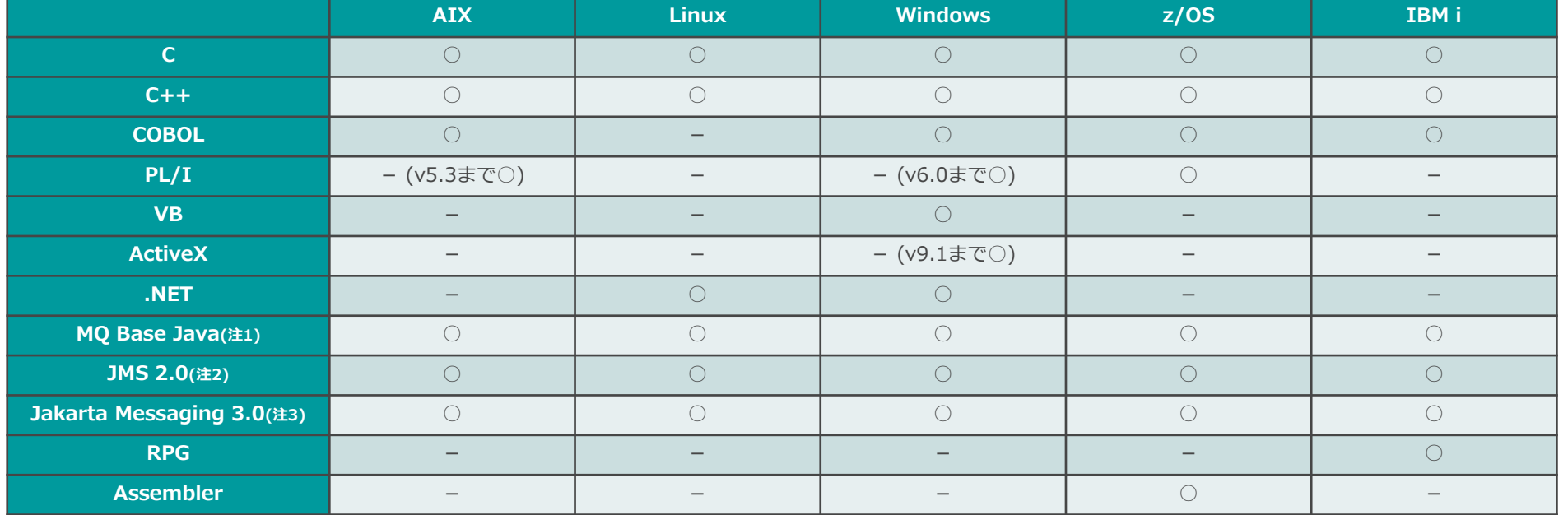

注1:MQ Base Javaは、v8.0の機能レベルまでをサポートし、今後の新機能の追加や機能拡張は提供されない

注2:JMS 2.0は、JMS 2.0 standardをサポートするが、既存のJMS 2.0アプリケーションの保守および拡張のみで、新規の機能拡張は後継のJakarta Messaging 3.0で行われる 注3:Jakarta Messaging 3.0はJMS 2.0と機能的に同等であり、新規にJavaでメッセージング・アプリケーションを開発する際はJakarta Messaging 3.0の使用が推奨される

## ■ MQIの一覧と役割ごとの分類

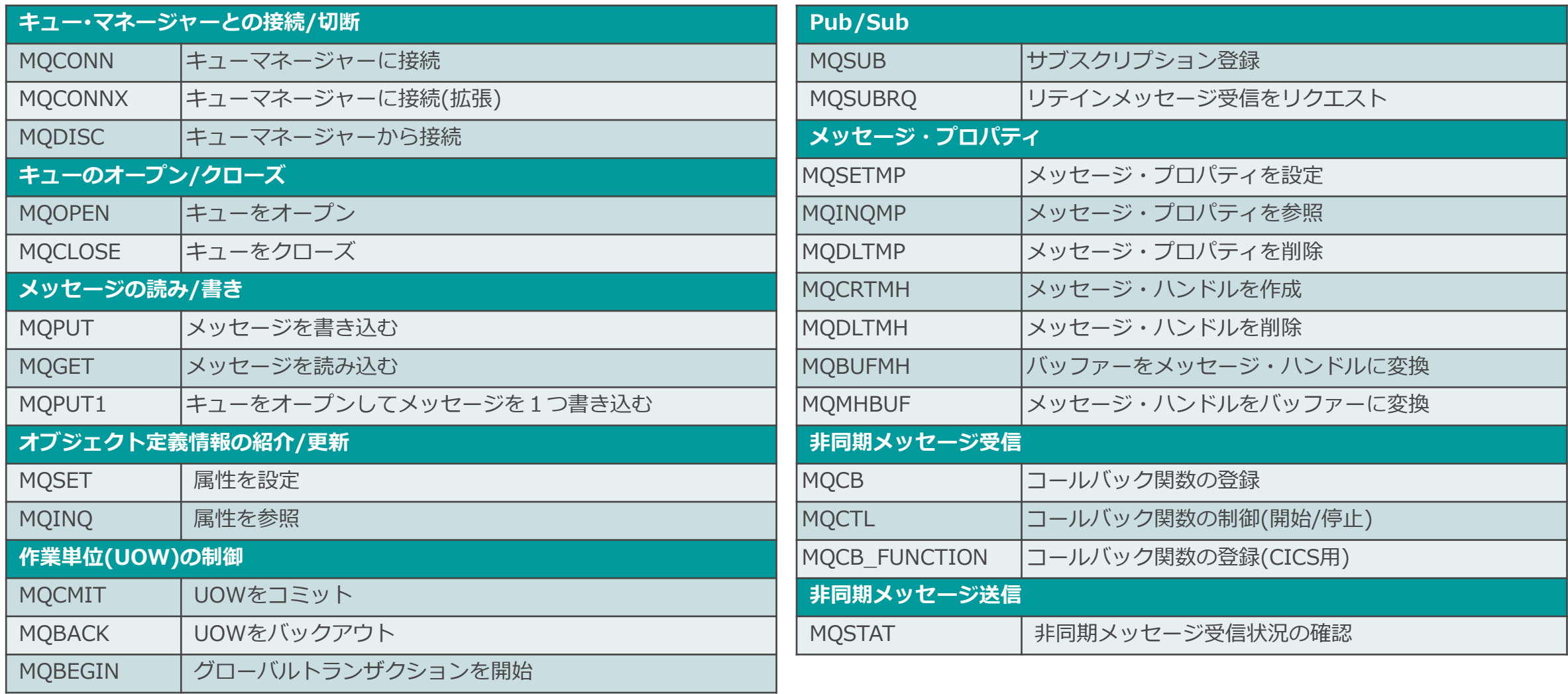

#### ■ 主な構造体

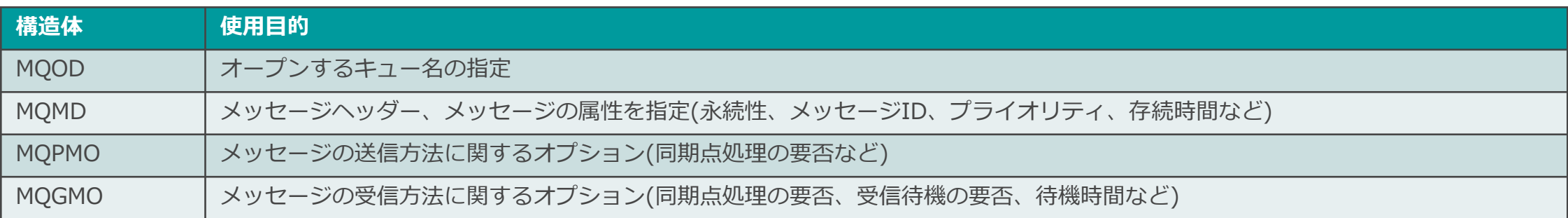

## ■ 主なデータ・タイプ

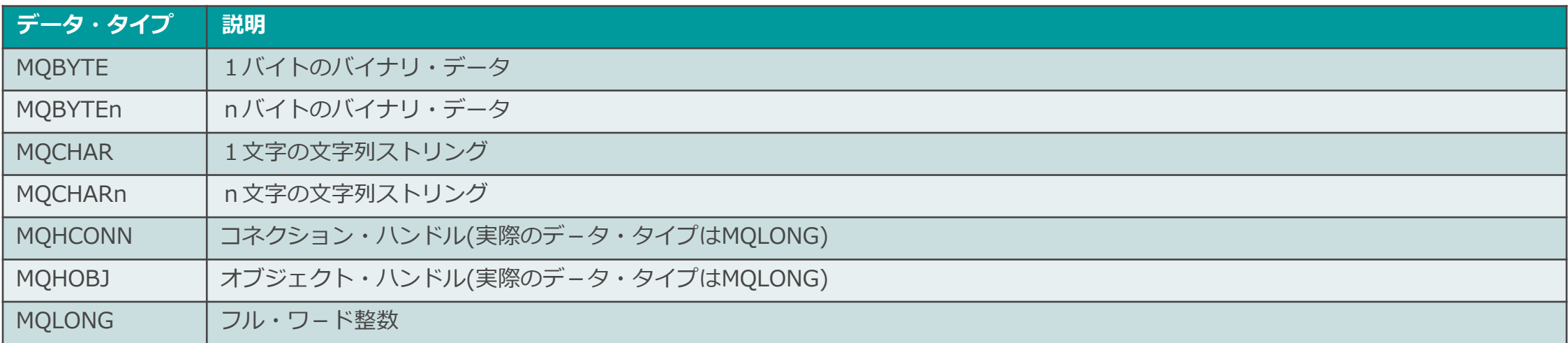

## MQIを用いたプログラミングの流れ

■ MQIを用いた、キューに対してPUT/GETを行う代表的なMQアプリケーションの流れ ◆ キュー・マネージャー、キューに対するそれぞれの処理に対応するMQIを使用 ◆ キュー・マネージャー、キューとの接続には、コネクション・ハンドル、オブジェクト・ハンドルが必要

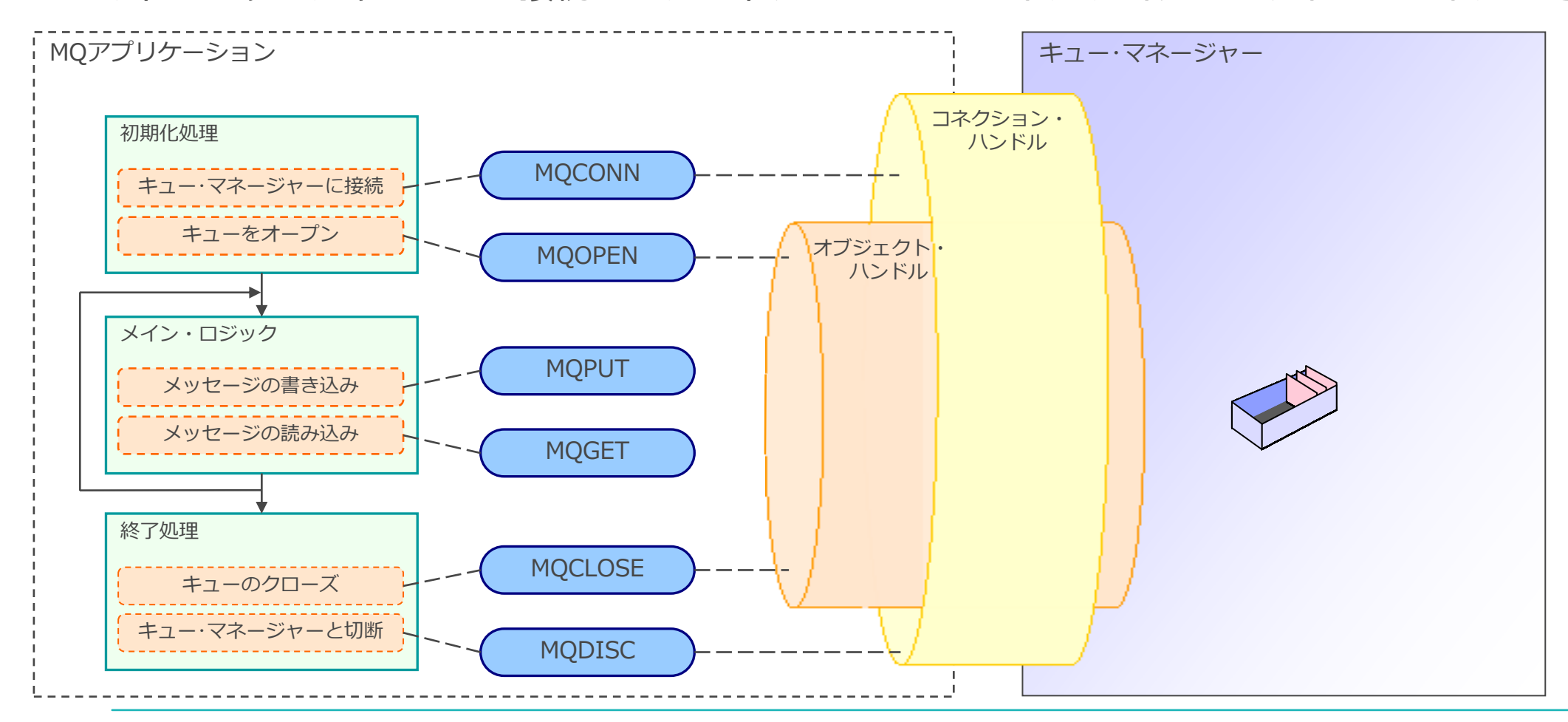

#### **MQCONN**

■ キュー・マネージャーとの接続に用いる関数

■ キュー・マネージャーとの接続に成功すると、コネクション・ハンドルが返る

- ◆ アプリケーションとキュー・マネージャーとの接続を識別するためのハンドル
- ◆ 後続のAPIを呼び出す際には、コネクション・ハンドルが必須

■ 指定するパラメーター

◆ 接続先キュー・マネージャー名

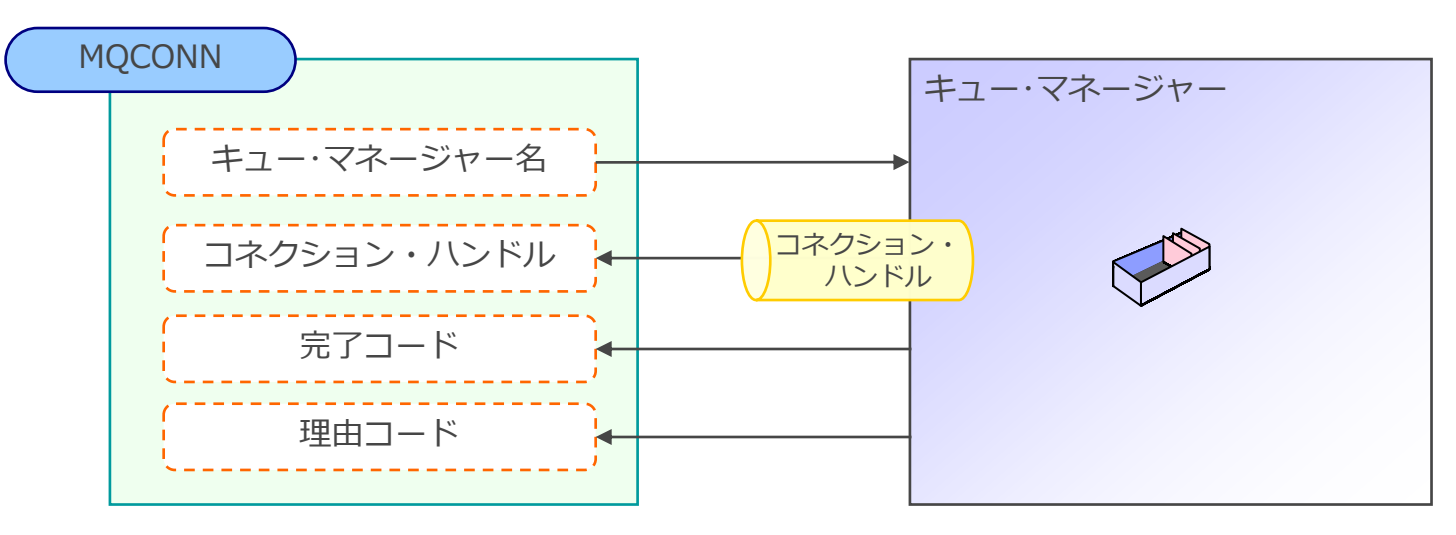

※ 完了コード: 実行結果(正常終了/異常終了/エラー) ※ 理由コード: エラーや警告の理由を表す値

- ■キューをはじめとするMQオブジェクトをオープンするため関数
- MQオブジェクトのオープンに成功すると、オブジェクト・ハンドルが返る
	- ◆ MQオブジェクトとの接続を識別するためのハンドル
	- ◆ オブジェクトに対する操作には、オブジェクト・ハンドルが必須
- ■オブジェクト毎にMQOPENを呼び出すことが必要
	- ◆送信用、受信用キューを使用する場合は2回MQOPENをする必要がある
- 指定するパラメーター
	- ◆ MQOD構造体: オブジェクト名、オブジェクトのタイプを指定
	- ◆ オープン・オプション: オブジェクトの使用目的(書き込み用、読み込み用)などを指定

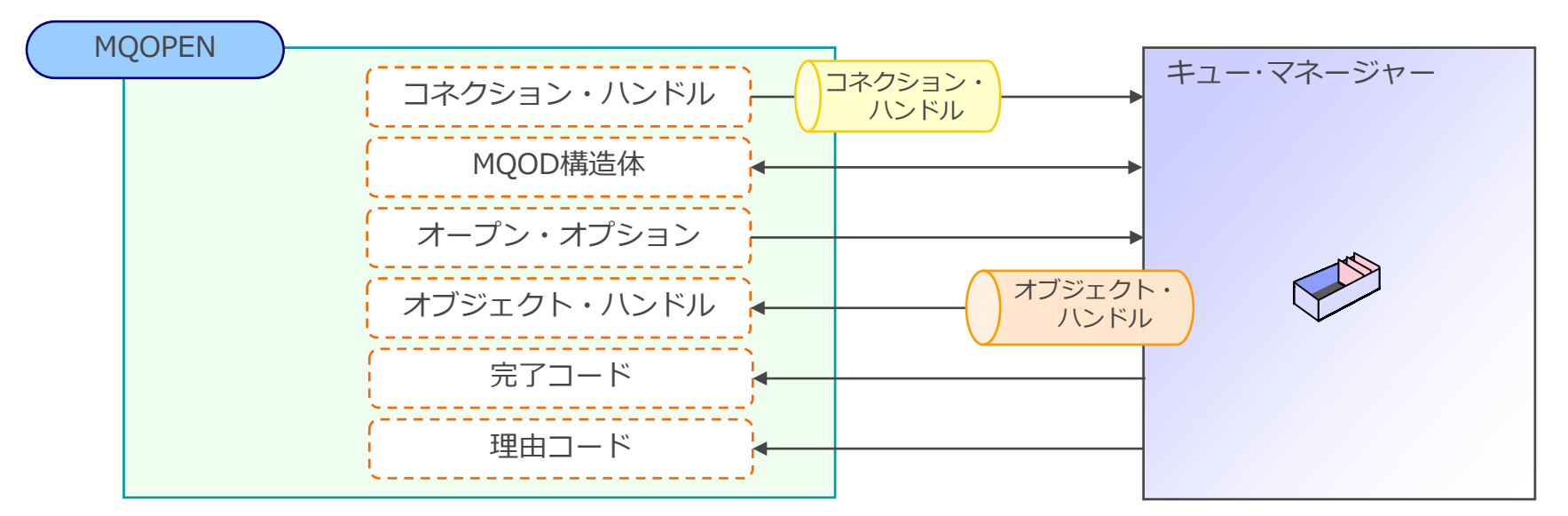

- キューにメッセージを書き込みむための関数
- 指定するパラメーター
	- ◆ MQMD構造体: メッセージ・ヘッダー(MQMD)に相当する構造体
		- 優先度/メッセージ・タイプ/永続性などを指定
	- ◆ MQPMO構造体: MQPUTを制御するための各種オプションを設定
		- メッセージを同期点処理の対象にするか
		- メッセージIDを新規に割り当てるか など
	- ◆ PUTするメッセージを格納するバッファーとメッセージ長

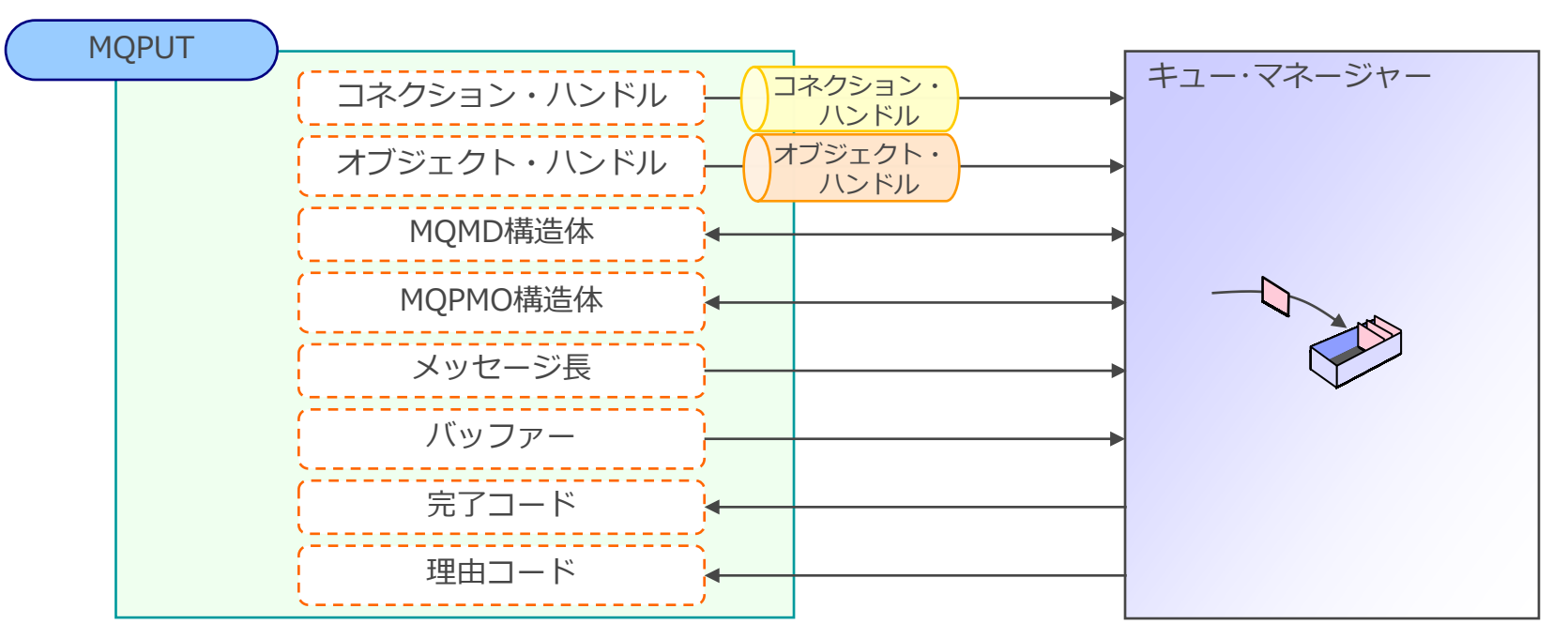

- キューからメッセージを読込む関数
	- ◆ 指定したバッファーにキューから読み込んだメッセージのユーザー・データが格納される
- MQMD構造体には読み込んだメッセージのヘッダ部分がコピーされる

■ 指定するパラメーター

- ◆ MQMD構造体: キューから特定のメッセージを読み込む場合に指定
- ◆ MQGMO構造体: MQGETを制御するための各種オプションを設定
	- メッセージを同期点処理の対象にするか
	- メッセージのコード変換
	- GET Waitの指定 など

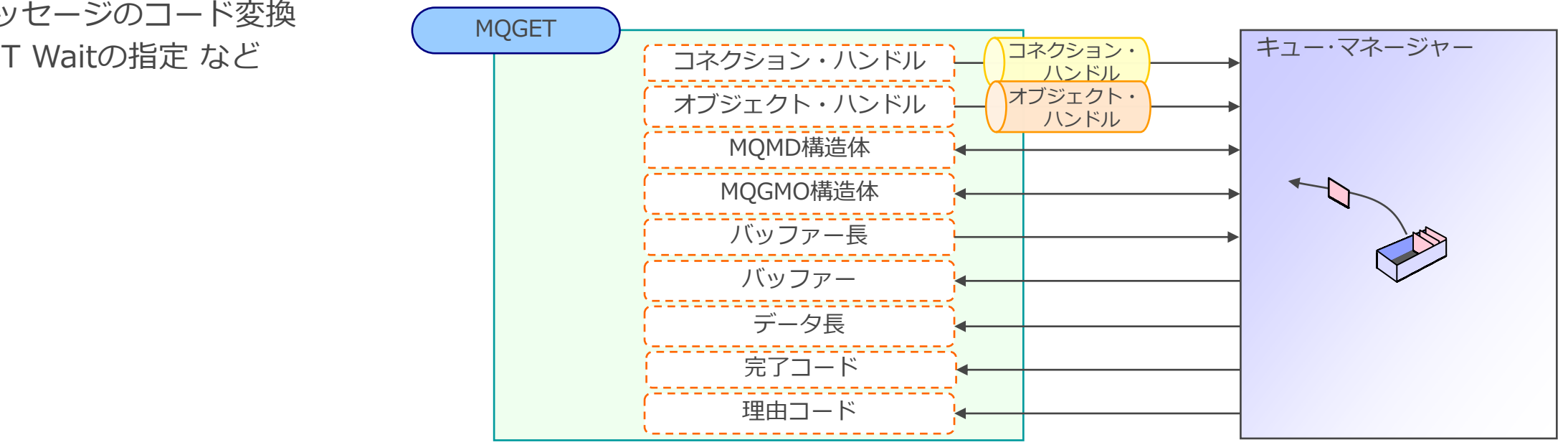

## **MQCLOSE**

- ■オープンしているMQオブジェクトをクローズするための関数 ◆ MQOPENで入手したオブジェクト・ハンドルを解放
- 一旦クローズしたMQオブジェクトを利用するためには、再度MQOPENが必要

■ 指定するパラメーター

◆ クローズ・オプション: 動的キューの削除設定などを指定

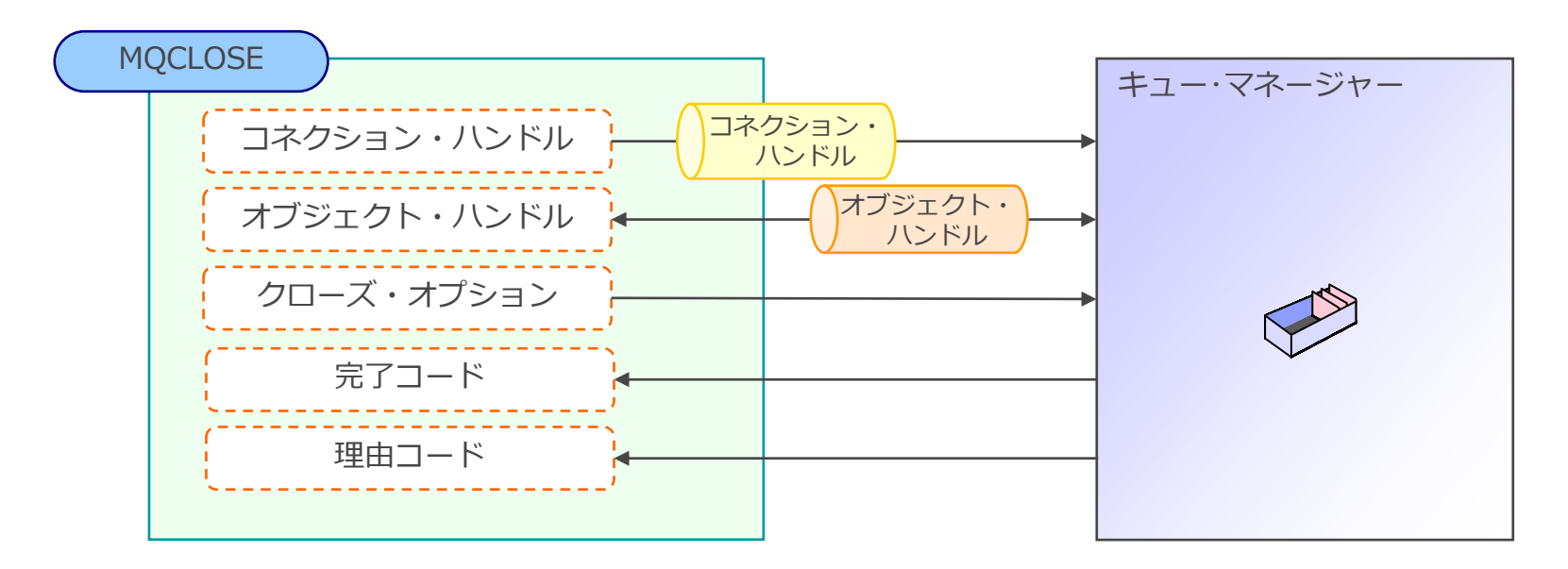

■アプリケーションとキュー・マネージャーとの接続を切断する関数

◆ MQCONNで入手したコネクション・ハンドルの開放

■一旦切断したキュー·マネージャーへの接続には、再度MQCONNが必要

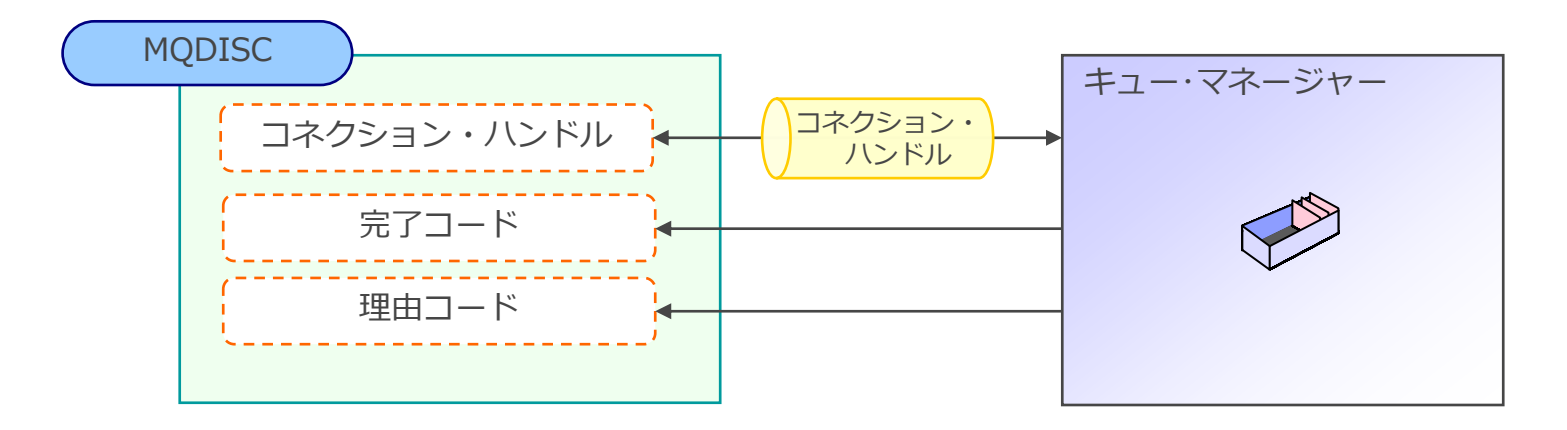

<参考>MQCMIT

■作業単位(UOW)内のPUT/GET処理を確定(COMMIT)するための関数

■動作

- ◆ PUT処理の場合
	- COMMITされるまで、同期点処理の対象メッセージは、他のアプリケーションからは読み込み不可
	- ⚫ COMMITされると、他のアプリーションが読み取ることが可能になる
- ◆ GET処理の場合
	- COMMITされるまで、同期点処理の対象メッセージは、キューに残る
		- 他のアプリケーションからはアクセス不可
	- ⚫ COMMITされると、キューからメッセージが消去される

■ 指定するパラメーター

◆ コネクション・ハンドル

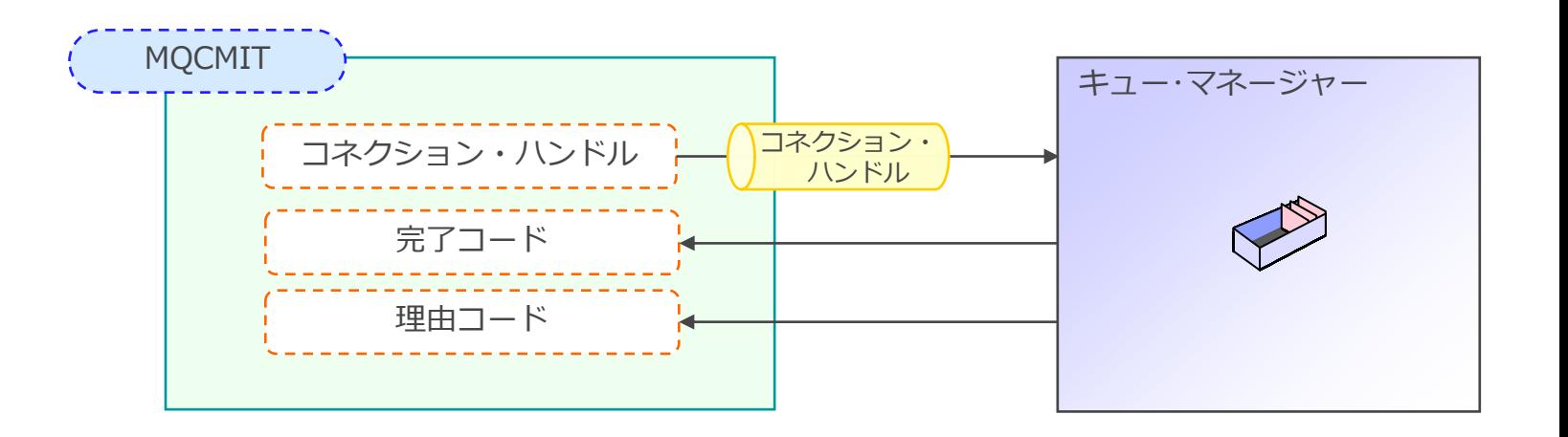

<参考>MQBACK

■作業単位(UOW)内のPUT/GET処理を取り消す(ROLLBACK)するための関数

■動作

- ◆ PUT処理の場合
	- COMMITされるまで、同期点処理の対象メッセージは、他のアプリケーションからは読み込み不可
	- ROLLBACKされると、PUTされたメッセージはすべてキューから削除される
- ◆ GET処理の場合
	- ⚫ COMMITされるまで、同期点処理の対象メッセージは、キューに残る
	- ⚫ ROLLBACKされると、GETされたメッセージはすべてキューに復元される

■ 指定するパラメーター

◆ コネクション・ハンドル

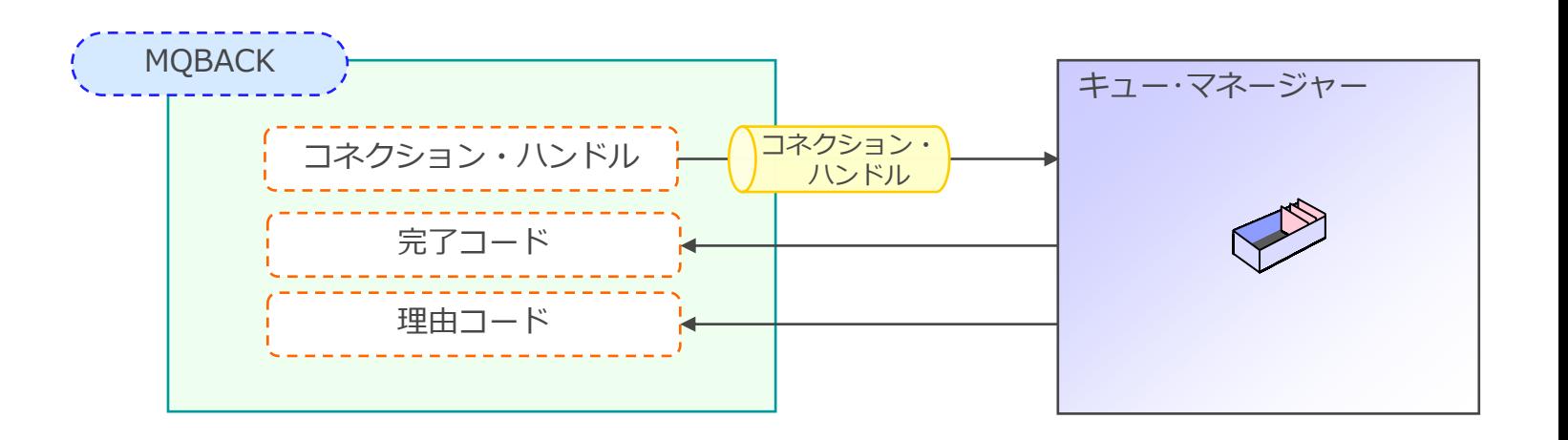

#### MQIを用いたプログラミングの手順のまとめ

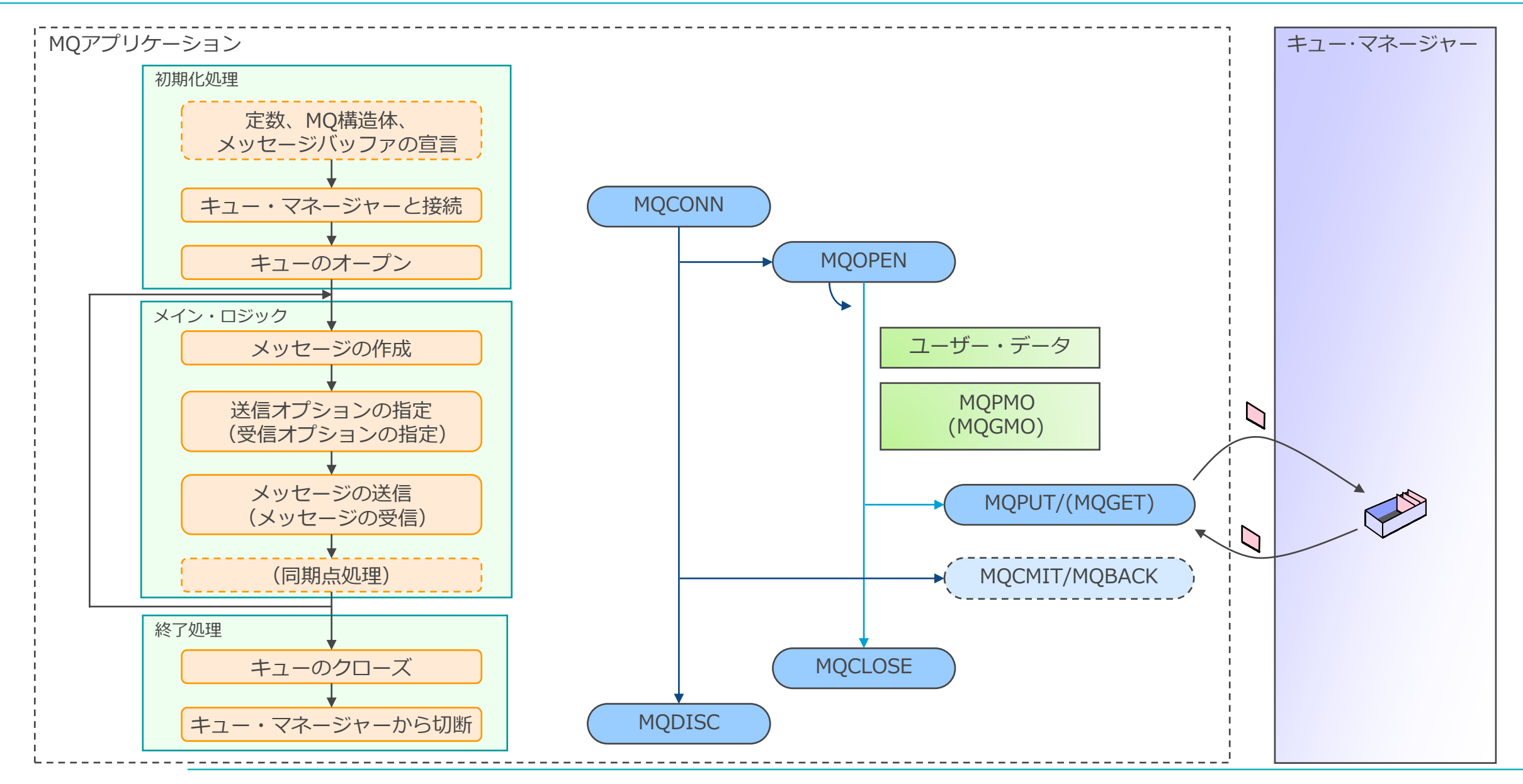

## ■キュー・マネージャー: TESTQMに接続し、キュー: QLにテストメッセージをPUT/GET

```
#include <cmqc.h> \blacksquare#include <stdio.h>
#include <stdlib.h>
#include <string.h>
int main(int argc, char **argv)
{
MQOD od = {MQOD_DEFAULT}; ・・・・・・・・・・・・・・・・・・・・・・・・・2
MQMD md put = {MQMD} DEFAULT};
MQMD md get = {MQMD DEFAULT};MQPMO pmo = {MQPMO_DEFAULT};
MQGMO gmo = {MQGMO_DEFAULT}; 
MQHCONN Hcon; ・・・・・・・・・・・・・・・・・・・・・・・・・3
MQHOBJ Hobj; 
MQLONG O options, C options;
MQLONG CompCode, Reason; 
MQLONG messlen,buflen; 
char buffer put[1024];
char buffer get[1024];
char QMName[50]; 
strcpy(QMName, "TESTQM"); ・・・・・・・・・・・・・・・・・・・・・・・・・4
MQCONN(QMName, &Hcon, &CompCode, &Reason);
strncpy(od.ObjectName, "QL", (size_t)MQ_Q_NAME_LENGTH);
O_options = MQOO_OUTPUT | MQOO_INPUT_SHARED| MQOO_FAIL_IF_QUIESCING ;                                5
MQOPEN(Hcon, &od, O_options, &Hobj, &CompCode, &Reason); ・・・・・・・・・・・・・・・・・・・・・・・・・6
```
## ■キュー・マネージャー: TESTQMに接続し、キュー: QLにテストメッセージをPUT/GET(続き)

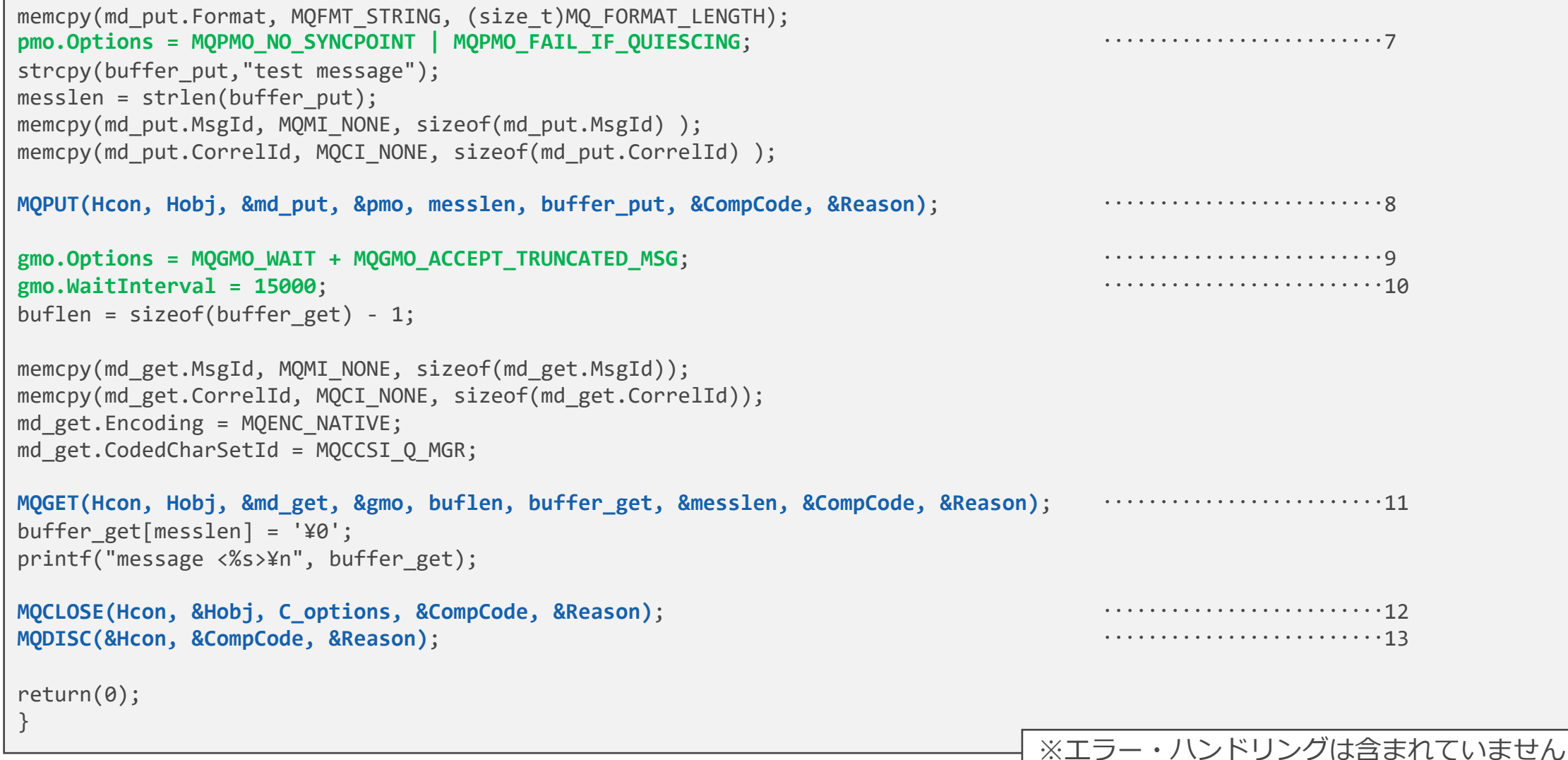

## サンプル・コード(C言語)

- 1. ヘッダー・ファイル: cmqc.hのインクルード
- 2. 各種構造体の宣言
- 3. 各種変数の宣言
- 4. MQCONNよりキュー・マネージャー: TESTQMとの接続を開始
- 5. オープン・オプションの設定
- 6. MQOPENよりキュー: QLのオープン
- 7. MQPMOのPUTオプションを設定(ノン・パーシステント)
- 8. MQPUTよりメッセージをキュー: QLに書き込み
- 9. MQGMOのGETオプションを設定(待機受信設定)
- 10. GETの待機時間を15秒に設定
- 11. MQGETよりメッセージをキュー: QLから読み込み
- 12. キューをクローズ
- 13. キュー・マネージャーから切断

## ■ MQ提供のサンプル・プログラム

- ◆ 配置ディレクトリー
	- UNIX系: <導入ディレクトリ>/mqm/samp
	- Windows: <導入ディレクトリ>¥tools¥c¥Samples

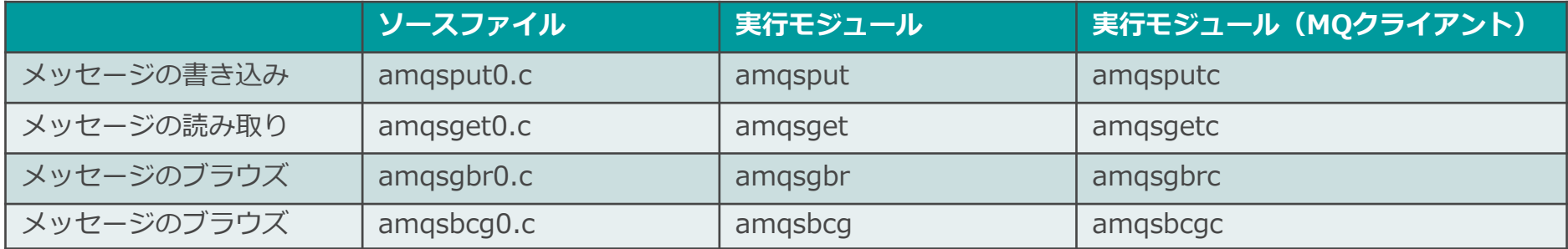

**MQのJavaインターフェース**

#### MQのJavaインターフェース

#### $\blacksquare$  JMS 2.0

- ◆ Java EE標準のメッセージング・インターフェース
	- JMS 1.1のAPI(クラシックAPI)を保持しながら、クラシックAPIと同等の機能を持つ簡易APIを提供
- ◆ v8.0からJMS 2.0をサポートするIBM MQ classes for JMSが提供
	- v9.3ではサポートは提供されるが、今後の新機能の追加や機能拡張は提供されない
		- 既存のアプリケーションの保守/拡張、もしくは、Jakarta Messaging 3.0をサポートしない環境での使用に推奨

■ Jakarta Messaging 3.0

- ◆ Jakarta EE標準のメッセージング・インターフェース
	- JMS 2.0の後継であり、JMS 2.0とJakarta Messaging 3.0の間の新機能はなし
- ◆ v9.3からJakarta Messaging 3.0をサポートするIBM MQ classes for Jakarta Messagingが提供
	- IBM MQ classes for JMSと機能的に同等
		- 今後の機能拡張は、IBM MQ classes for Jakarta Messagingにて行われる
		- 新規アプリケーションを開発する際の使用に推奨

■ MQ Base Java(IBM MQ classes for Java)

- ◆ IBM MQ(MQ)専用のメッセージング・インターフェース
- ◆ MQIそのままのイメージでコーディング可能
- ◆ v8.0の機能レベルまでサポート
	- 今後の新機能の追加や機能拡張は提供されない

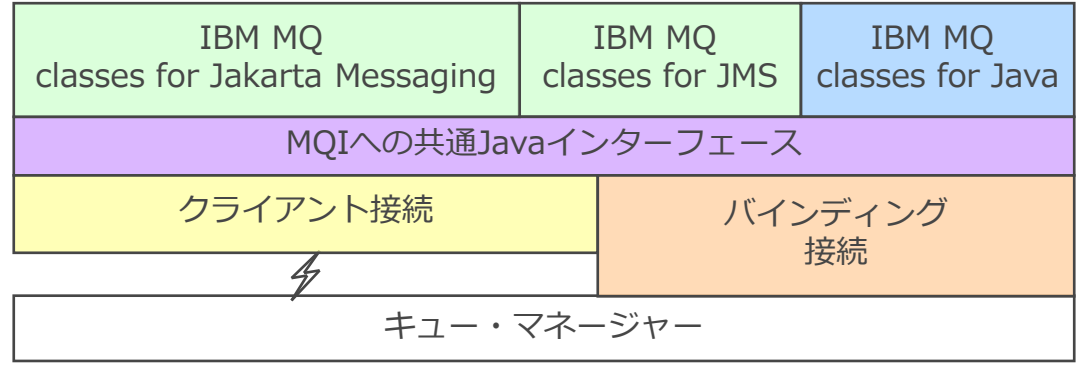

## ■ MQリソース・アダプター

- ◆ JMS 2.0用のMQリソース・アダプター
	- IBM MQ classes for JMSを含むJCA 1.7インターフェースを実装
	- ⚫ Java EE対応のアプリケーション・サーバーでMQへのJMS 2.0を使用した接続をサポート
- ◆ Jakarta Messaging 3.0用のMQリソース・アダプター
	- IBM MQ classes for Jakarta Messagingを含むJakarta Connectors 2.0.0インターフェースを実装
	- Jakarta EE対応のアプリケーション・サーバーでMQへのJakarta Messaging 3.0を使用した接続をサポート
- ◆ WebSphere Application Server traditionalでのMQリソース・アダプターの使用
	- MQリソース・アダプターはWebSphere Application Server traditional 9.0以降でプリインストール
	- ⚫ 現時点(2023/09)では、Jakarta EEは未サポート
- ◆ WebSphere Libertyでのリソース・アダプターの使用
	- WebSphere LibertyからMQへの接続には、MQリソース・アダプターが必要
	- 使用するリソース・アダプターのバージョンは、デプロイ先のLibertyのバージョンに依存
- Message Driven Bean(MDB)
	- ◆ Java EE/Jakarta EE標準のメッセージ駆動型処理を行うEJB(Enterprise Java Bean)
	- ◆ JMS 2.0/Jakarta Messaging 3.0の機能を使用して実装

#### JMS 2.0/Jakarta Messaging 3.0

#### ■ Java環境での標準メッセージング・インターフェース

- ◆製品に依存しないアプリケーション構築が可能(アプリケーション・ポータビリティー)
	- プロバイダー間の相互接続については保障されない
- ◆ 各ベンダーが提供するメッセージング製品にて実装
- ◆ JMS/Jakarta Messagingプロバイダー
	- JMS/Jakarta Messagingクライアントの実行環境を提供
	- メッセージング製品のJMS 2.0/Jakarta Messaging 3.0の実装クラスを提供
- ◆ JMS/Jakarta Messagingクライアント
	- ⚫ JMS/Jakarta Messagingインターフェースにより、メッセージ・サービスを使用するアプリケーション

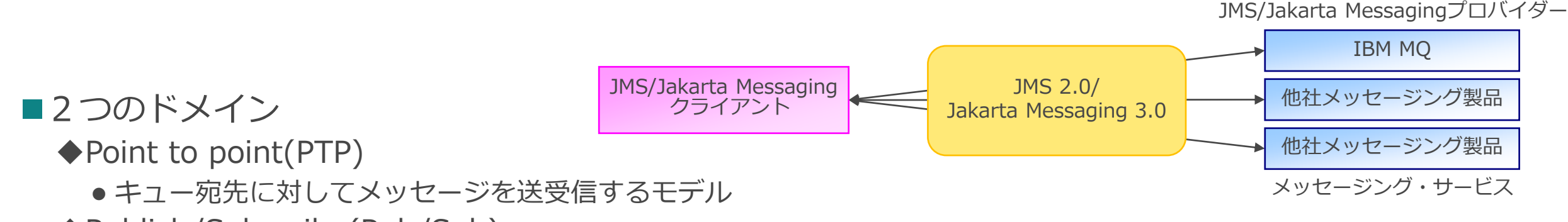

◆Publish/Subscribe(Pub/Sub)

⚫ トピック宛先に対してメッセージを送受信するモデル

## JMS 2.0/Jakarta Messaging 3.0

- MQはJMS/Jakarta Messagingプロバイダーとしての機能をもつ
	- ◆ MQにアクセス可能な、JMS/Jakarta Messagingインターフェースを実装したJavaクラスを提供
		- ⚫ IBM MQ classes for JMS(JMS 2.0)
		- ⚫ IBM MQ classes for Jakarta Messaging(Jakarta Messaging 3.0)
	- ◆ MQとのローカル接続/クライアント接続が可能
	- ◆ PTPとPub/Subモデルをサポート
		- Pub/SubブローカーエンジンもMQが提供
- JMS特有の機能を提供
	- ◆ メッセージ・リスナー、メッセージ・セレクター、豊富なメッセージ・クラスの提供など
	- ◆ アプリケーション・サーバー(WAS、WebLogicなど)をコーディネーターとした2フェーズ・コミットにMQ はリソース・マネージャーとして参加可能
		- MQをコーディネーターとした2フェーズ・コミットは不可
- MQがサポートする機能は、ほぼ使用可能
	- ◆ 使用できない機能
		- ⚫ グループ・メッセージ、キューの属性照会(MQINQ)、コンテキスト情報の利用、PCFコマンドなど
	- ◆ プロバイダー固有のクラス、インターフェースを提供
		- アプリケーションのポータビリティーは、損なわれる
- ■JMSに準拠したプログラミング手順、デザインが必要
	- ◆ MQIと同様なプログラミング手順、デザインは不可

## JMS 2.0/Jakarta Messaging 3.0

- JMS 2.0/Jakarta Messaging 3.0の差異
	- ◆ Jakarta Messaging 3.0での新機能はなく、命名のみ異なる

ex) パッケージ名の変更

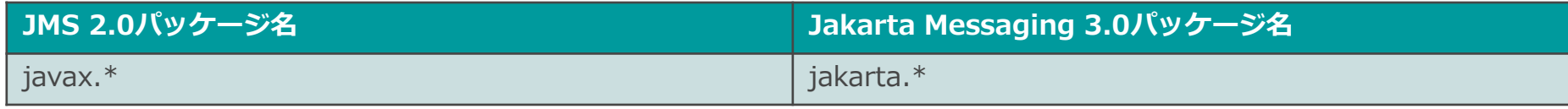

- IBM MQ classes for JMS/IBM MQ classes for Jakarta Messagingの差異
	- ◆ 機能的に同等、命名のみ異なる

ex) パッケージ名の変更

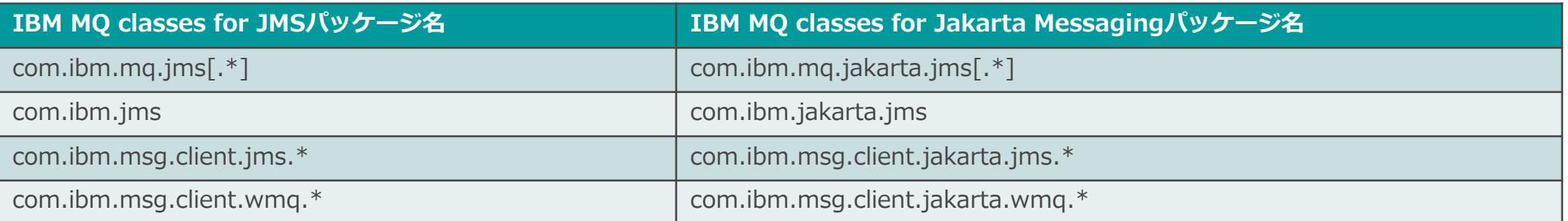

他にも、 MQ拡張機能を有効にするプロパティ名(com.ibm.mq.jakarta.jms.SupportMQExtensions)などが変更

#### ◆ 両者は相互接続が可能

- IBM MQ classes for JMSがプロデューサー、IBM MQ classes for Jakarta Messagingがコンシューマーの構成は可能 (逆も可能)
- ◆ 同一アプリケーション内で両クラスの混在は不可

#### ■ JMS 1.0/JMS 1.1/JMS 2.0の差異

- ◆ JMS 1.1の変更点
	- ⚫ JMS 1.0のAPIを保持しながら、2つのドメイン(PTP、Pub/Sub)で共通したAPI(クラシックAPI)を提供
	- その他の変更点は以下リンク先を参照
		- [Java\(TM\) Message Service Specification Final Release 1.1](https://download.oracle.com/otndocs/jcp/7195-jms-1.1-fr-spec-oth-JSpec/)
- ◆ JMS 2.0の変更点
	- JMS 1.0/JMS 1.1のAPIを保持しながら、クラシックAPIと同等の機能を持つ簡易APIを提供
		- クラシックAPIよりインターフェースの種類を削減、冗長なオプションを廃止しAPIを簡素化
	- その他の変更点は以下リンク先を参照
		- [JMS 2.0 Final Release](https://javaee.github.io/jms-spec/pages/JMS20FinalRelease)

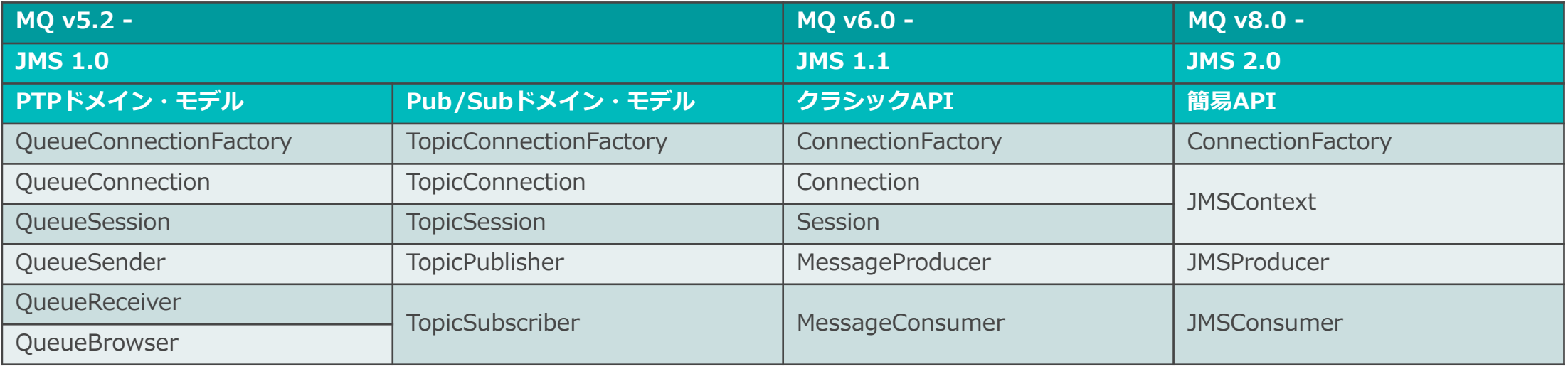

- JMS/Jakarta Messagingクライアント、プロバイダー間でやり取りされるメッセージ
	- ◆ JMS 2.0/Jakarta Messaging 3.0で扱うメッセージの構成は、MQメッセージと若干異なる
- メッセージの構成

ヘッダー プロパティー ボディー

- ◆ ヘッダー:メッセージの識別情報やメッセージの制御情報など
- ◆ プロパティー:ヘッダーに加え、付加的な情報を保持するフィールド
- ◆ ボディー:ユーザーデータ
	- ⚫ BytesMessage/TextMessage/MapMessage/StreamMessage/ObjectMessageの5タイプをサポート
- JMS/Jakarta MessagingクライアントがMQに書き込んだメッセージは、MQメッセージにマップ、 および、コピー
	- ◆ MQMDにヘッダー、および、プロパティーと対応するフィールドが含まれている場合、ヘッダー、および、 プロパティーはMQMDフィールドにマッピング
	- ◆ MQMDフィールドに存在しないヘッダー、または、プロパティーはMQRFH2フィールドにコピー

JMS/Jakarta Messagingアプリケーション JMS/Jakarta Messagingアプリケーション

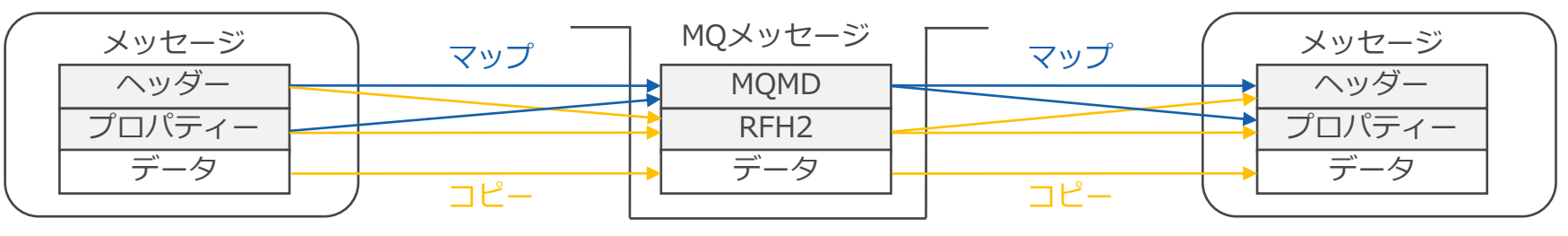

- JMS/Jakarta Messagingプロバイダーに接続するための情報を持つ、Javaオブジェクト
	- ◆ 各社のメッセージング製品に関する情報を、JMS/Jakarta Messagingクライアントから切り離し、アプリ ケーションのポータビリティーを高めることを目的
	- ◆ JNDIネーム・スペースに格納
		- ファイル、LDAP、WASネーミング・サービス
	- ◆ JMS/Jakarta Messagingクライアントは実行時にネーム・スペースにアクセスし、オブジェクトを取得
- JMS/Jakarta Messaging管理オブジェクト
	- ◆ コネクション・ファクトリー
		- ConnectionFactory
	- ◆ 宛先
		- ⚫ MessageProducer/MessageConsumer
- プロバイダーが用意する管理ツールで登録、および属性の設定、変更
	- ◆ JNDI管理ツール(MQが提供)
		- JMSAdminコマンド(JMS 2.0)
		- JMS30Adminコマンド(Jakarta Messaging 3.0)
	- ◆ IBM MQ Explorer
	- ◆ WAS管理コンソール
	- ◆ WebSphere Libertyのserver.xmlファイル インタング コNDIネームスペース

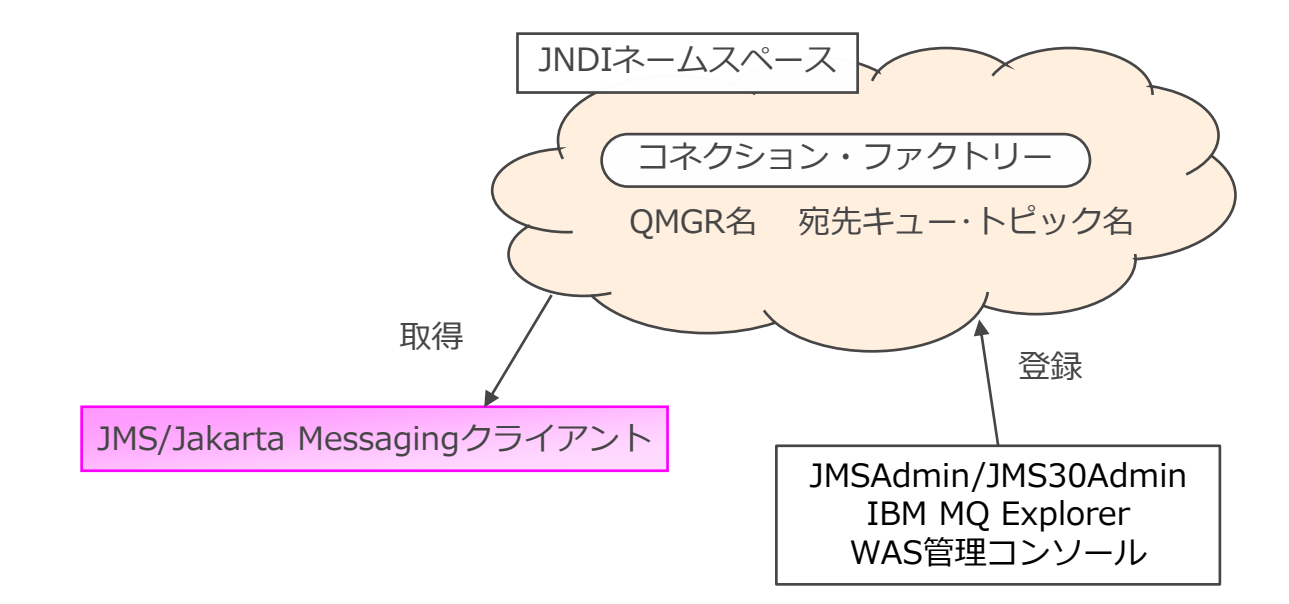

## ■ JMS 2.0/Jakarta Messaging 3.0が提供する主なクラスとメソッド

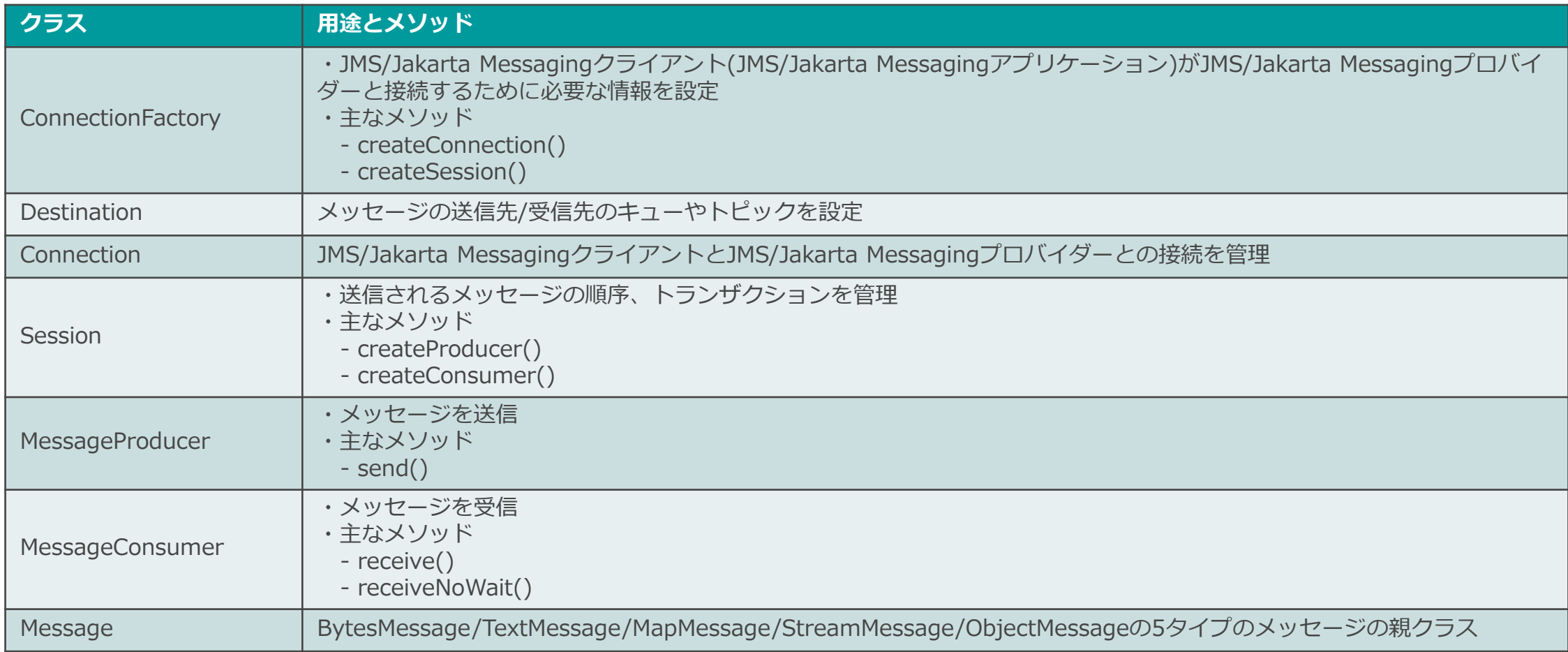

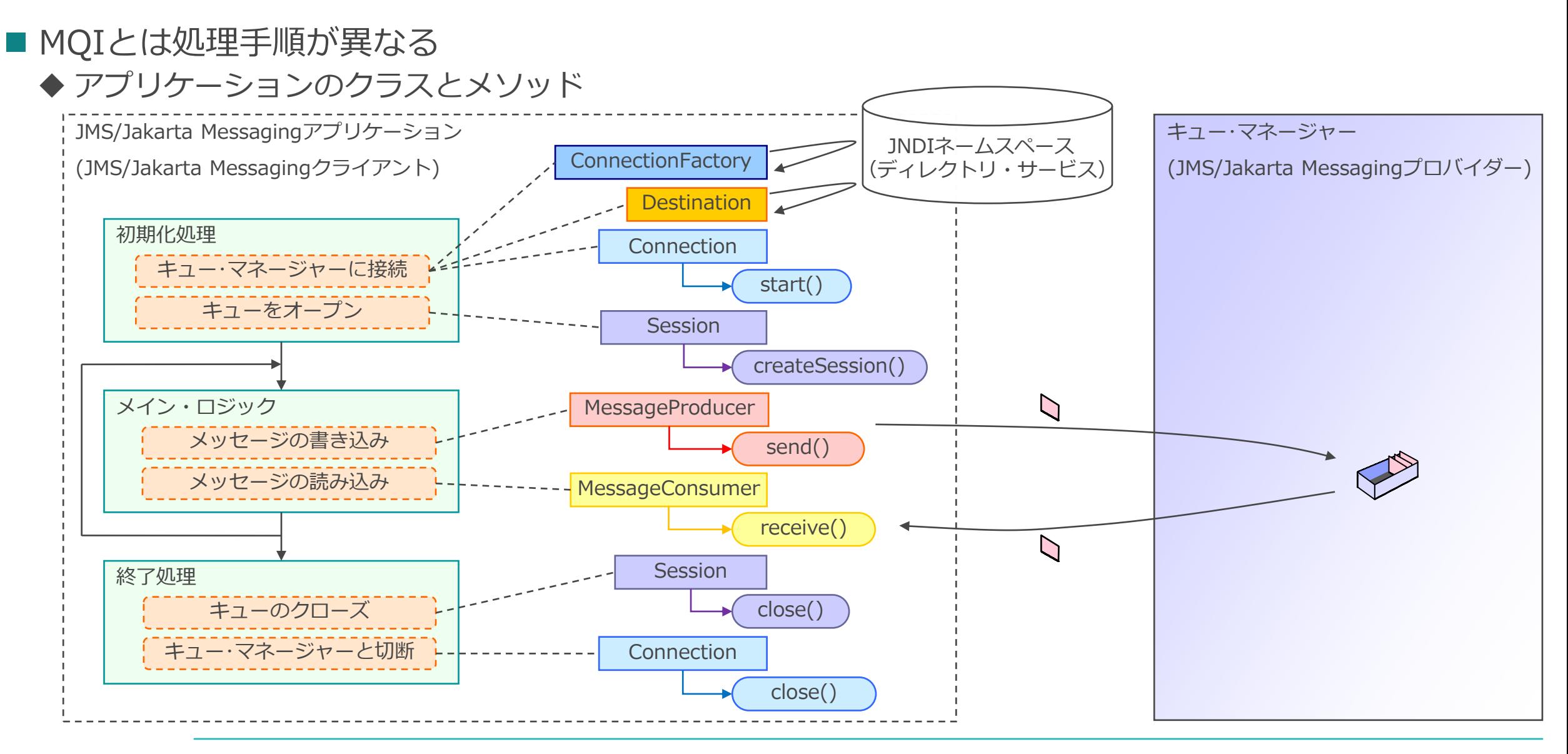

#### **ConnectionFactory**

- JMS/Jakarta Messagingクライアント(JMS/Jakarta Messagingアプリケーション)がJMS/Jakarta Messagingプロバイダーと接続するために必要な情報を設定
	- ◆ 後続のクラスでJMS/Jakarta Messagingプロバイダーとのコネクションを生成する際に必要
	- ◆ JNDIネーム・スペースにアクセスし、ConnectionFactoryオブジェクトを取得
		- InitialContextクラスのlookup()メソッドを使用
		- アプリケーション内でConnectionFactoryオブジェクトを作成、設定することも可能
	- ◆ 主に以下の情報をConnectionFactoryに設定
		- 接続先キュー・マネージャー名

InitialContext ic = new InitialContext();

⚫ CCSID

コーディング・イメージ

⚫ 接続先キュー・マネージャーが稼動するホスト名、ポート番号 など

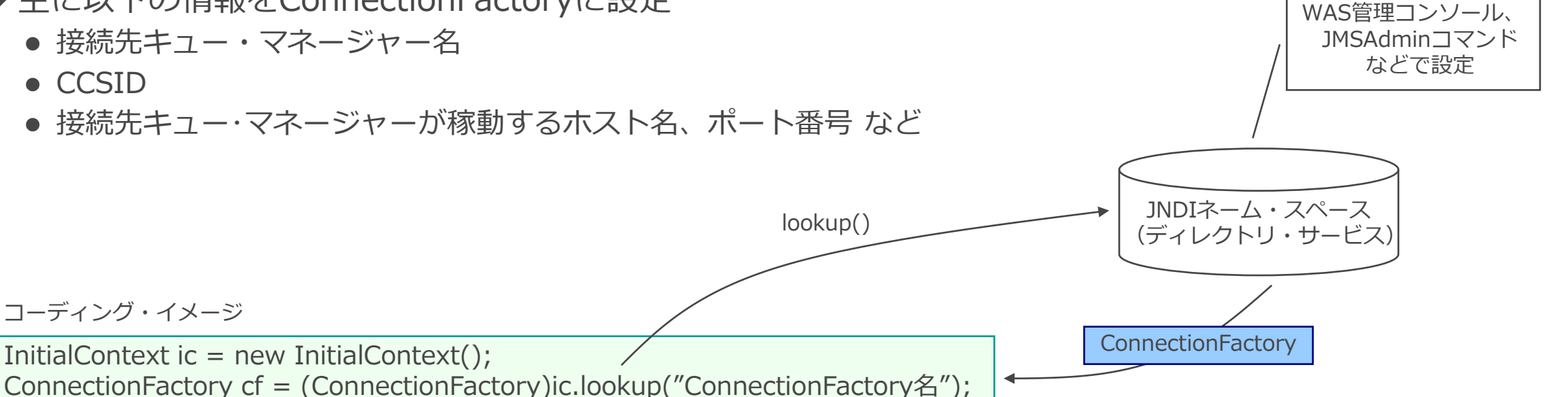

#### **Destination**

- メッセージの送信先/受信先のキューやトピックを設定
	- ◆ 後続の処理で、MessageProducer、MessageConsumerを生成する際に必要
	- ◆ JNDIネーム・スペースにアクセスし、Destinationオブジェクトを取得
		- InitialContextクラスのlookup()メソッドを使用
		- アプリケーション内でDestinationオブジェクトを作成、設定することも可能

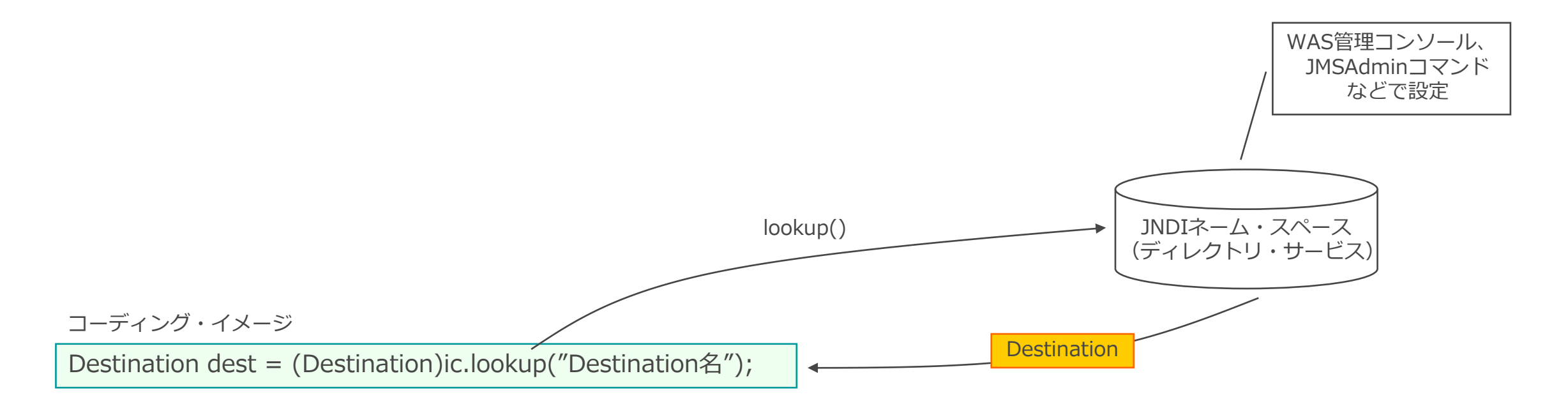

#### Connection/Session

## ■ Connection

- ◆ JMS/Jakarta MessagingクライアントとJMS/Jakarta Messagingプロバイダーとの接続を管理
	- ConnectionFactoryのcreateConnection()メソッドより取得
	- Sessionオブジェクトの生成に必要
	- start()メソッドから明示的に開始
	- close()メソッドで停止

#### ■ Session

- ◆ 送信されるメッセージの順序、トランザクションを管理
	- ConnectionのcreateSession()メソッドより取得
	- 1つのコネクションから複数のSessionオブジェクトを生成することが可能
	- 後続の処理で、MessageProducer、MessageConsumerを生成する際に必要
	- close()メソッドで停止

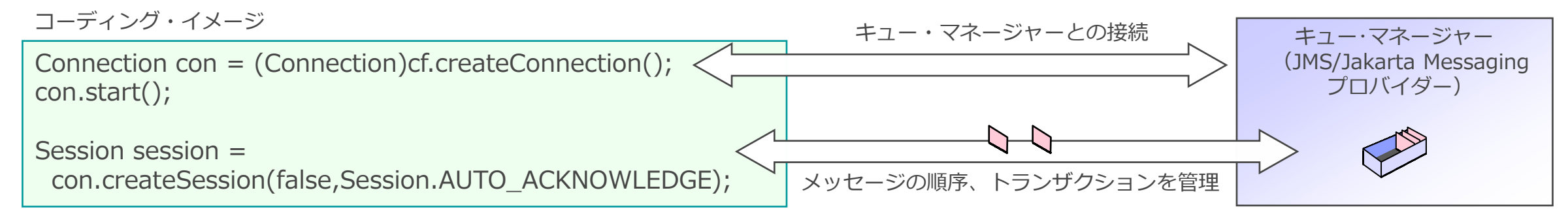

#### MessageProducer

■ メッセージを送信

◆ SessionオブジェクトのcreateProducer()メソッドより生成 ◆ close()メソッドで停止

コーディング・イメージ

MessageProducer prd = session.createProducer(dest);

- ◆ メッセージの送信処理
	- Messageオブジェクトを、Sessionオブジェクトから生成
		- TextMessageなどのメッセージ・タイプごとにメソッドが異なる
	- MessageProducerのsend()メソッドより、メッセージを送信

コーディング・イメージ: TextMessageを送信する例 インファイン マンファー マネージャー

String msgContent = "This is a TextMessage"; TextMessage msg = session.createTextMessage( ); msg.setText( msgContent ); prd.send(msg);

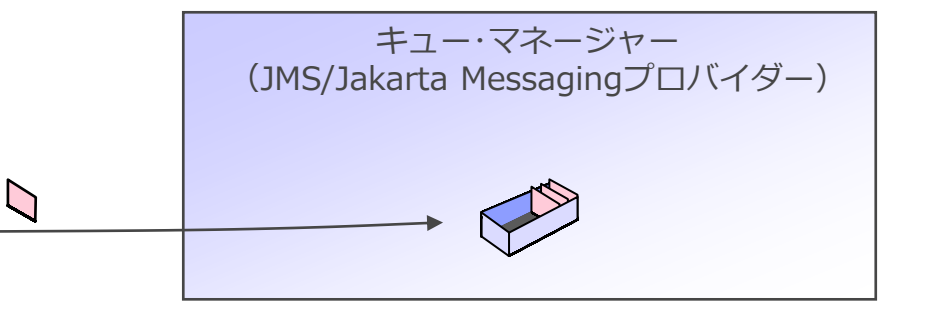

■ メッセージを受信

◆ SessionオブジェクトのcreateConsumer()メソッドより生成 ◆ close()メソッドで停止

コーディング・イメージ

MessageConsumer mc = session.createConsumer(dest);

- ◆ メッセージの受信処理
	- MessageConsumerオブジェクトのメソッドを使用
		- receive()メソッド: GET Waitに相当するメソッド
		- receiveNoWait()メソッド: WaitなしのGETに相当するメソッド
	- Messageオブジェクトが返される

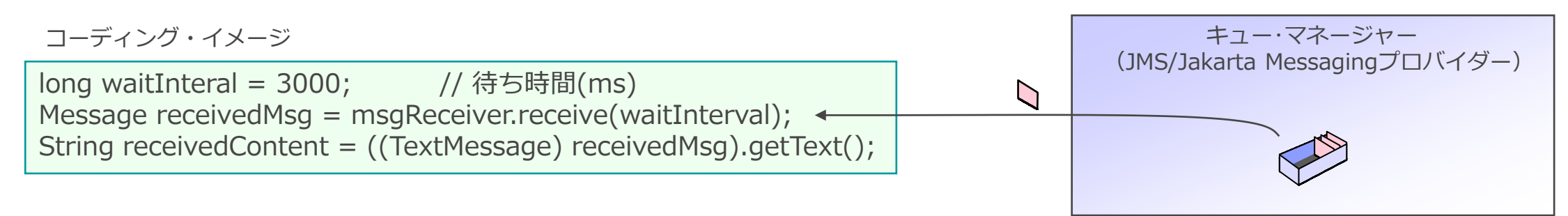

## JMS 2.0/Jakarta Messaging 3.0を用いたプログラミング手順

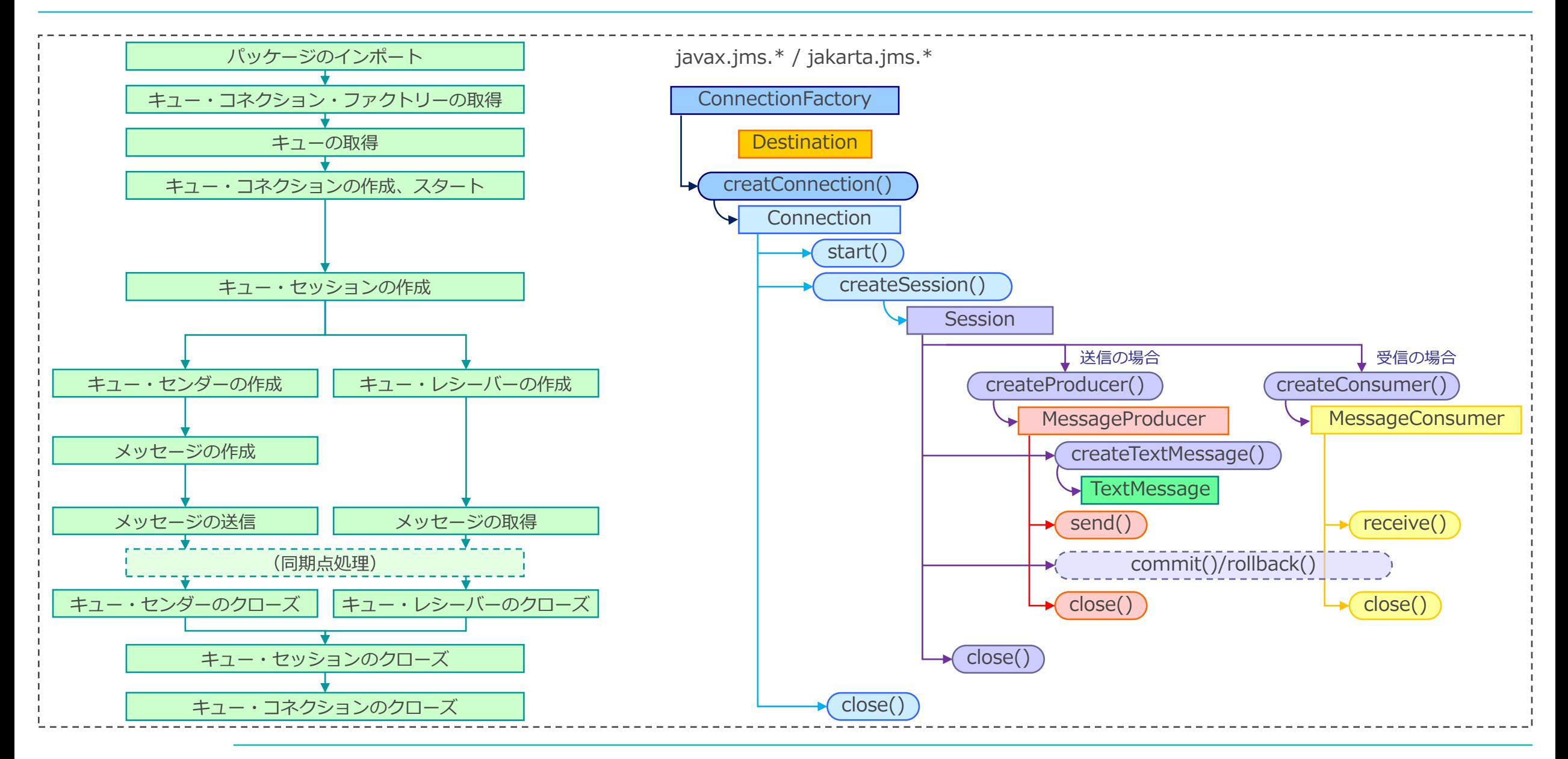

## ■ JMS 2.0 + クラシックAPI

}

◆ Jakarta Messaging 3.0の場合、javax.jms.\* の代わりに jakarta.jms.\* を使用

```
import javax.jms.*; ・・・・・・・・・・・・・・・・・・・・・・・・・1
import javax.naming.*;
public static void main(String[] args) {
  try{
     InitialContext ic = new InitialContext();
     ConnectionFactory cf = (ConnectionFactory)ic.lookup("QcfName"); ・・・・・・・・・・・・・・・・・・・・・・・・・2
     Destination dest = (Destination)ic.lookup("OName");
     Connection connection = cf.createConnection();
     connection.start();
     Session session = connection.createSession(false,Session.AUTO ACKNOWLEDGE); **********************************
     MessageProducer producer = session.createProducer(dest); ・・・・・・・・・・・・・・・・・・・・・・・・・6
     TextMessage outMessage = session.createTextMessage(); ・・・・・・・・・・・・・・・・・・・・・・・・・7
     outMessage.setText("テキスト・メッセージ"); 
     producer.send(outMessage); ・・・・・・・・・・・・・・・・・・・・・・・・・8
     MessageConsumer consumer = session.createConsumer(dest); ・・・・・・・・・・・・・・・・・・・・・・・・・9
     Message inMessage = consumer.receive(10000); ・・・・・・・・・・・・・・・・・・・・・・・・・10
     String message = ((TextMessage)inMessage).getText():producer.close();<br>
consumer.close():
     consumer.close(); ・・・・・・・・・・・・・・・・・・・・・・・・・13
     session.close(); ・・・・・・・・・・・・・・・・・・・・・・・・・14
                                                                   connection.close(); ・・・・・・・・・・・・・・・・・・・・・・・・・15
  } catch(javax.jms.JMSException ex){
     System.out.println("JMSException occurred." + ex);
   }
```
- 1. パッケージのインポート: javax.jms.\* (Jakarta Messaging 3.0の場合、jakarta.jms.\*) ➢ IBM提供クラスを使用する場合は、com.ibm.mq.\*、com.ibm.mq.jms.\* (Jakarta Messaging 3.0の場合、com.ibm.mq.jakarta.jms.\*)もインポート
- 2. JNDIのcontext.lookupで、QcfNameという名前のコネクション・ファクトリーを入手
- 3. JNDIのcontext.lookupで、QNameという名前のキュー宛先を入手
- 4. コネクションの作成と開始: createConnection
- 5. キュー・セッションの作成: createSession ➢ 同期点処理を行うかどうかを指定(サンプルでは「同期点なし」に設定)
- 6. プロデューサーを作成: createProducer
- 7. テキスト・メッセージを作成: createTextMessage
- 8. プロデューサーのsend()メソッドでメッセージを送信
- 9. コンシューマーを作成: createConsumer
- 10. コンシューマーのreceive()メソッドでメッセージを受信 ▶ メッセージの待ち時間をミリ秒単位で指定
- 11. 受信したメッセージをテキスト・メッセージとして処理
- 12. プロデューサーのクローズ
- 13. コンシューマーのクローズ
- 14. セッションのクローズ
- 15. コネクションのクローズ

## ■ MQ提供のサンプル・プログラム

◆ JMS 2.0

- 配置ディレクトリー
	- UNIX系: <sup>&</sup>lt;導入ディレクトリ>/samp/jms/samples
	- Windows: <sup>&</sup>lt;導入ディレクトリ>¥tools¥jms¥samples

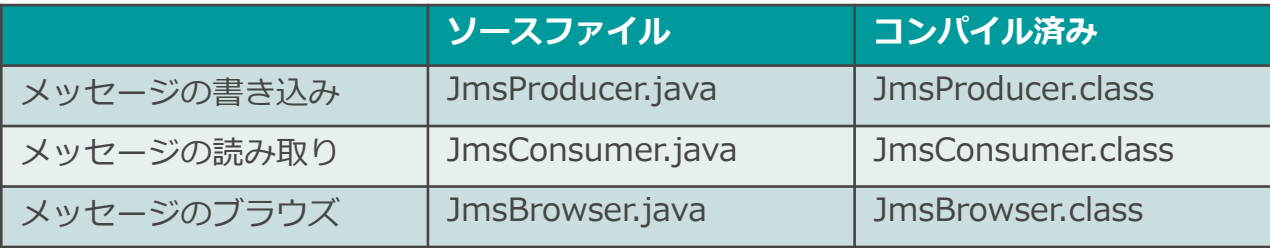

- ◆ Jakarta Messaging 3.0
	- 現時点(2023/09)で、サンプル・プログラムは準備中

#### MQ Base Java

- MQが提供するIBM独自のJavaインターフェース
	- ◆ 従来のMQIと同じプログラミング手順、デザインが可能
	- ◆ v8.0の機能レベルまでサポート
		- 今後の新機能の追加や機能拡張は提供されない
- ■標準的なMQI機能のサポート
	- ◆ MQIがサポートする機能はすべて使用可能
		- 同期点制御、メッセージID / 相関IDの利用、レポート・オプション、MQクラスターなど
	- ◆ MQをコーディネーターとした2フェーズ·コミットが可能
		- ⚫ アプリケーション・サーバー(WAS、WebLogicなど)をコーディネーターとした2フェーズ・コミットへの参加不可
	- ◆ メッセージ取り出し/書き込みのためのメソッドを提供
		- readString、readLine、writeString、writeIntなど
	- ◆ MQとのローカル接続/クライアント接続が可能

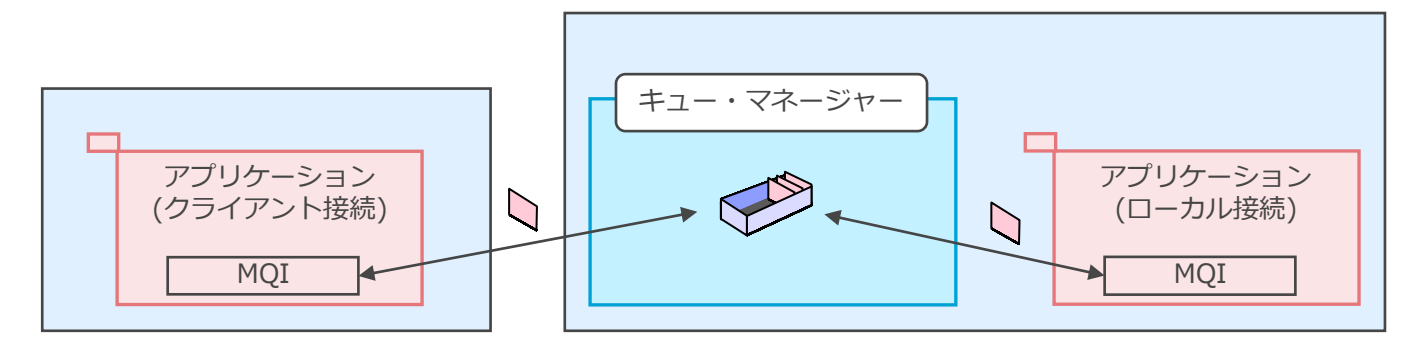

## ■ MQ Base Javaが提供する主なクラスとメソッド

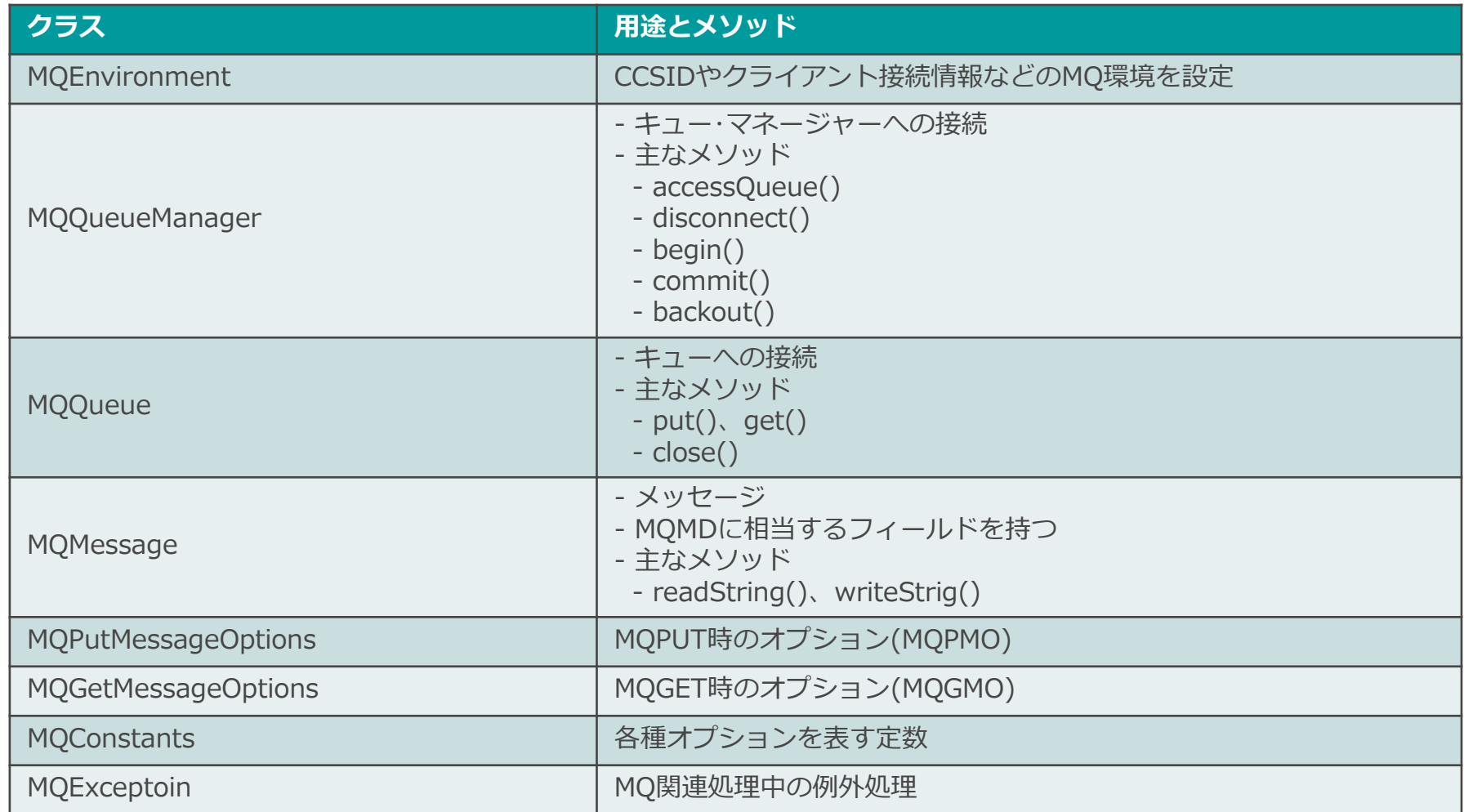

## MQ Base Javaのプログラミング手順

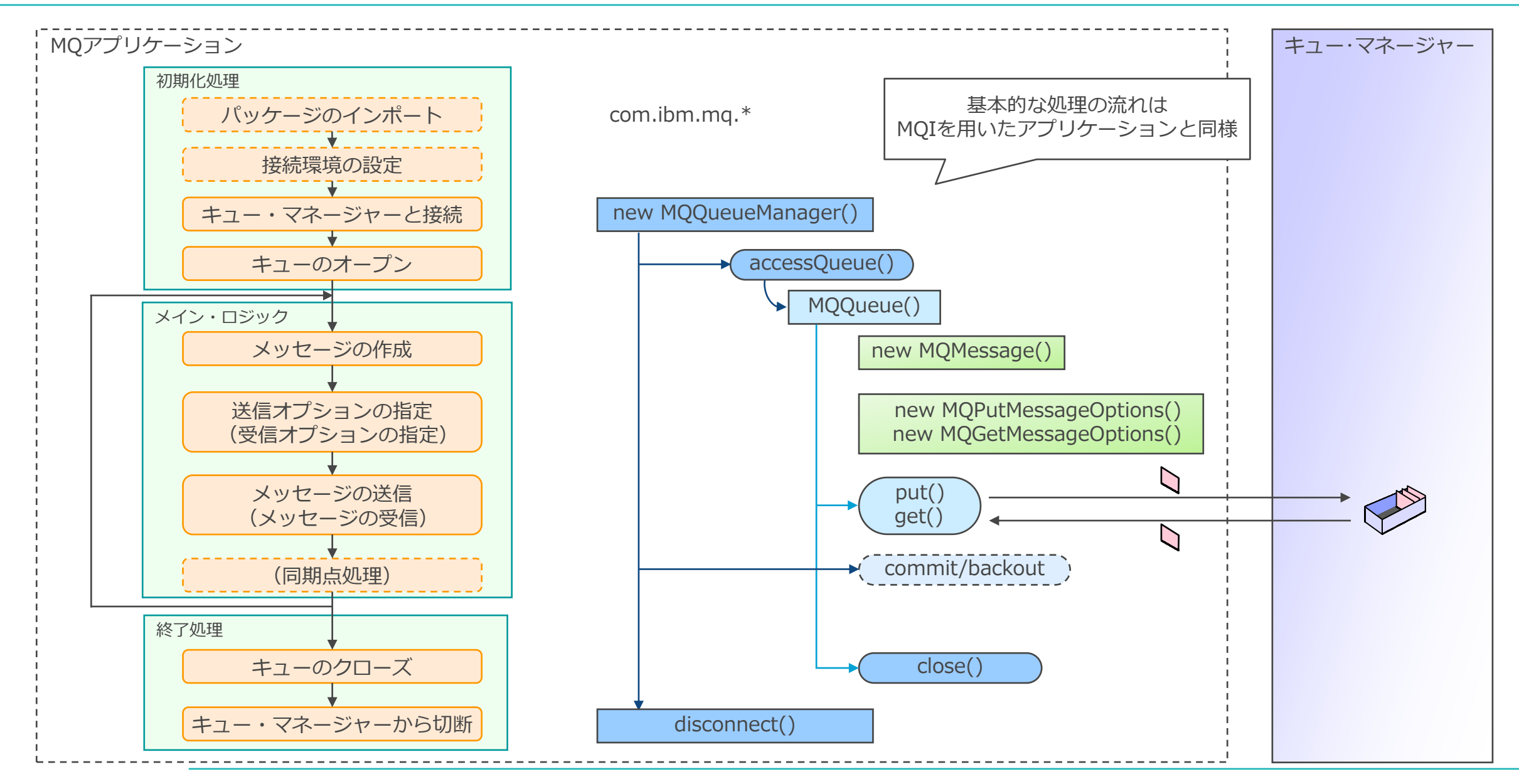

## ■キュー・マネージャー: TESTQMに接続し、キュー: QLにテストメッセージをPUT/GET

```
\text{import com}.\text{ibm}.\text{mq.*};import com.ibm.mq.constants.MQConstants;
public class Sample {
 public static void main(String args[]) {
  try {
    MQQueueManager qMgr = new MQQueueManager("TESTQM");
    int openOptions = MQConstants.MQOO_INPUT_AS_Q_DEF | MQConstants.MQOO_OUTPUT;
    MQQueue queue = qMgr.accessQueue("QL", openOptions); ・・・・・・・・・・・・・・・・・・・・・・・・・3
    MQMessage putMessage = new MQMessage();
    putMessage.priority = 5; example of the state of the state of the state of the state of the state of the state o
    putMessage.characterSet = 943;
    putMessage.writeString("This is a message");
    MQPutMessageOptions pmo = new MQPutMessageOptions(); ・・・・・・・・・・・・・・・・・・・・・・・・・5
    pmo.options = MQC.MQPMO_NO_SYNCPOINT;
    queue.put(putMessage, pmo); ・・・・・・・・・・・・・・・・・・・・・・・・・6
```
}

## ■キュー・マネージャー: TESTQMに接続し、キュー: QLにテストメッセージをPUT/GET(続き)

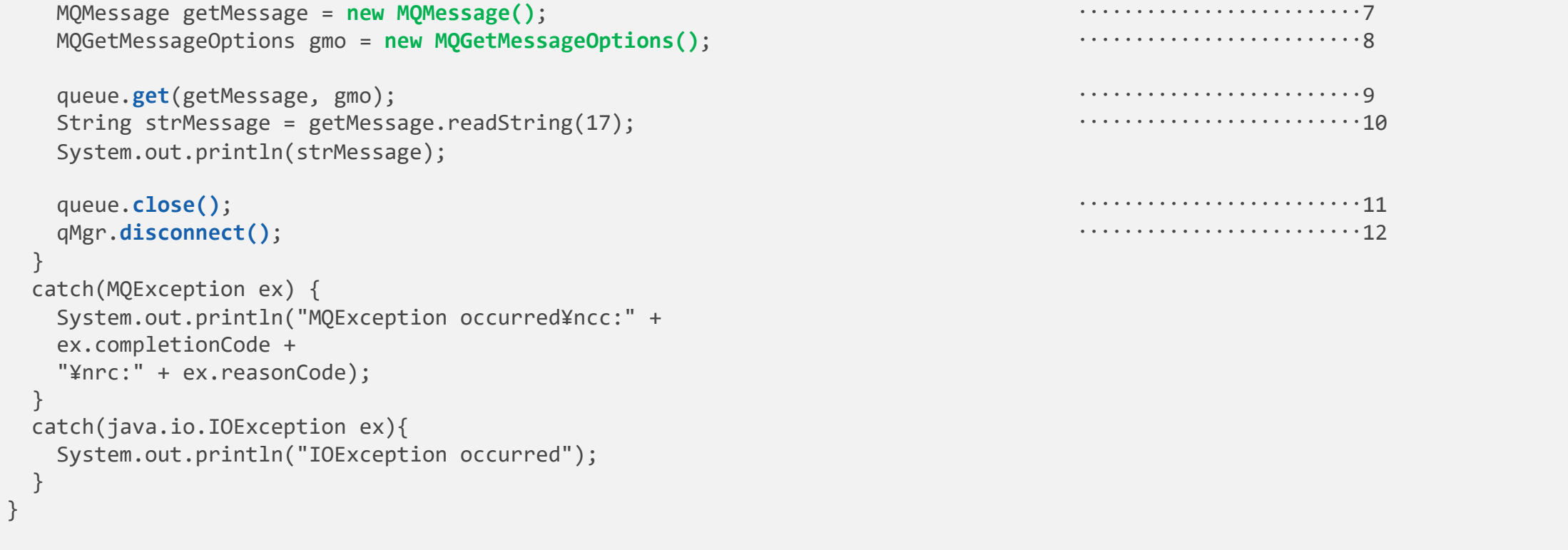

## サンプル・コード(MQ Base Java)

- 1. パッケージ・ファイルのインポート
- 2. キュー・マネージャー・オブジェクトを作成し、キュー・マネージャー: TESTQMに接続
- 3. キュー・オブジェクトを取得することで、キュー: QL1のオープン
- 4. MQMD作成、priority=5、CCSID=943(S-JIS)に指定してメッセージ・オブジェクトを作成
- 5. MQPMO作成、同期点処理無しに設定
- 6. メッセージPUT
- 7. MQMDをデフォルトの設定でメッセージ・オブジェクトを作成
- 8. MQGMOをデフォルトの設定で作成
- 9. 同一のキューからメッセージGET
- 10. メッセージ・オブジェクトからメッセージを取得
- 11. キューをクローズ
- 12. キュー・マネージャーから切断

## ■ MQ提供のサンプル・プログラム

- ◆ メッセージの書き込み + 読み込み
	- ソース: MQSample.java
	- コンパイル済みファイル: MQSample.class
- ◆ 配置ディレクトリー
	- UNIX系: <導入ディレクトリ>/samp/wmqjava/samples
	- Windows: <導入ディレクトリ>¥tools¥wmqjava¥samples

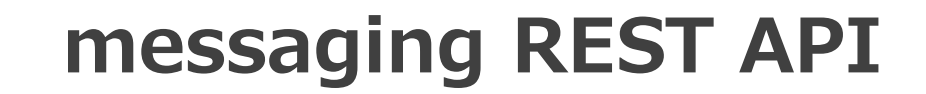

#### messaging REST API

- メッセージを送信、受信、および、ブラウズするためのAPI
	- ◆ Point-to-Pointメッセージング、および、パブリッシュ・メッセージングを実行可能

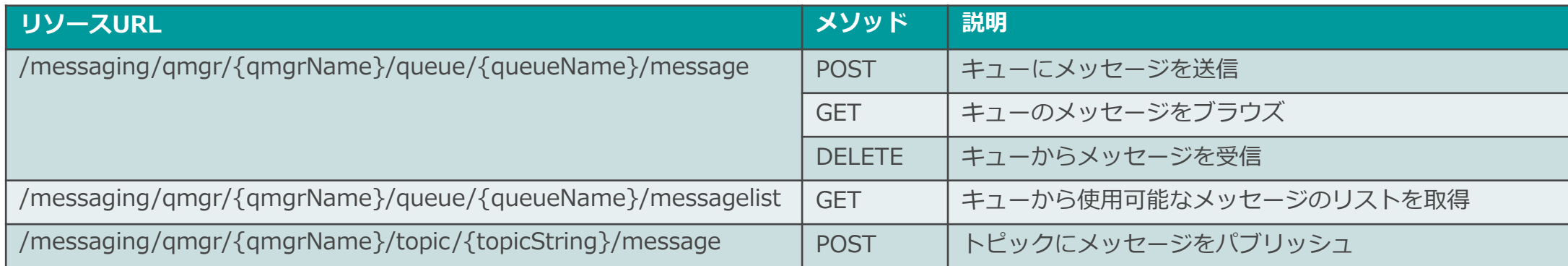

- 一部のMQMD属性(メッセージの有効期限/永続性/優先順位など)やGET Waitの指定が可能
- メッセージは、プレーン・テキスト形式で送受信
- トピックに対するサブスクライブは未サポート

#### messaging REST API

■ messaging REST APIからのリクエストはmqwebサーバーが処理

- ◆ messaging REST APIからのリクエストを受信し、キュー・マネージャーに対して処理を実施
- ◆ mqwebサーバーはインストレーション毎に構成、z/OSではバージョン毎に構成
	- mqwebサーバーは同一インストレーション内のキュー・マネージャーに接続可能、z/OSは同一バージョンのみ可能

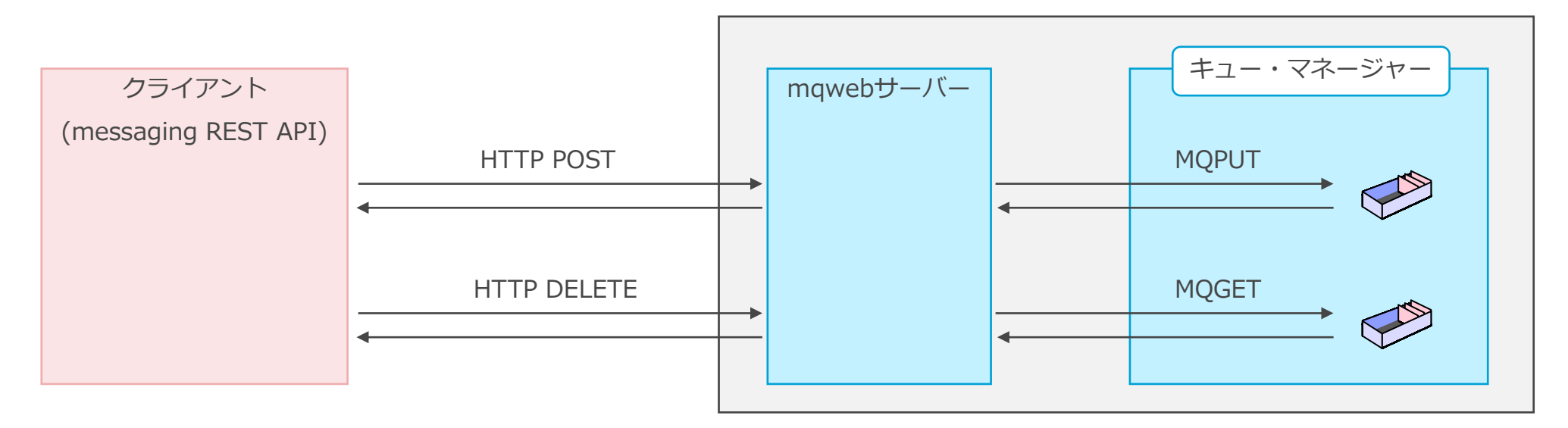

- ⚫ v9.3.3より、messaging REST APIはmqwebサーバーを介して任意のキュー・マネージャーに接続可能
	- 同一インストレーション内のキュー・マネージャーだけでなく、異なるインストレーション内のキュー・マネージャーに接続可能

#### ■ Swagger文書による仕様の確認

- ◆ mqwebサーバーでAPIディスカバリー機能を有効にすることで表示可能
	- mqwebサーバーの構成ファイルである`mqwebuser.xml`の<featureManager>タグに以下の一行を追加
		- <feature>apiDiscovery-1.0</feature>

A https://localhost:9443/ibm/api/doc

REST APIs available within Liberty'

SON Raw Data Headers ve Conv Pretty Print

: "API Discovery",

"APIs available from the API Discovery

"name". "state". "type" ].

Swagger文書の仕様書を取得可能 | WebブラウザからSwagger文書を参照・APIを実行可能

#### https://<host>:<port>/ibm/api/docs https://<host>:<port>/ibm/api/explorer

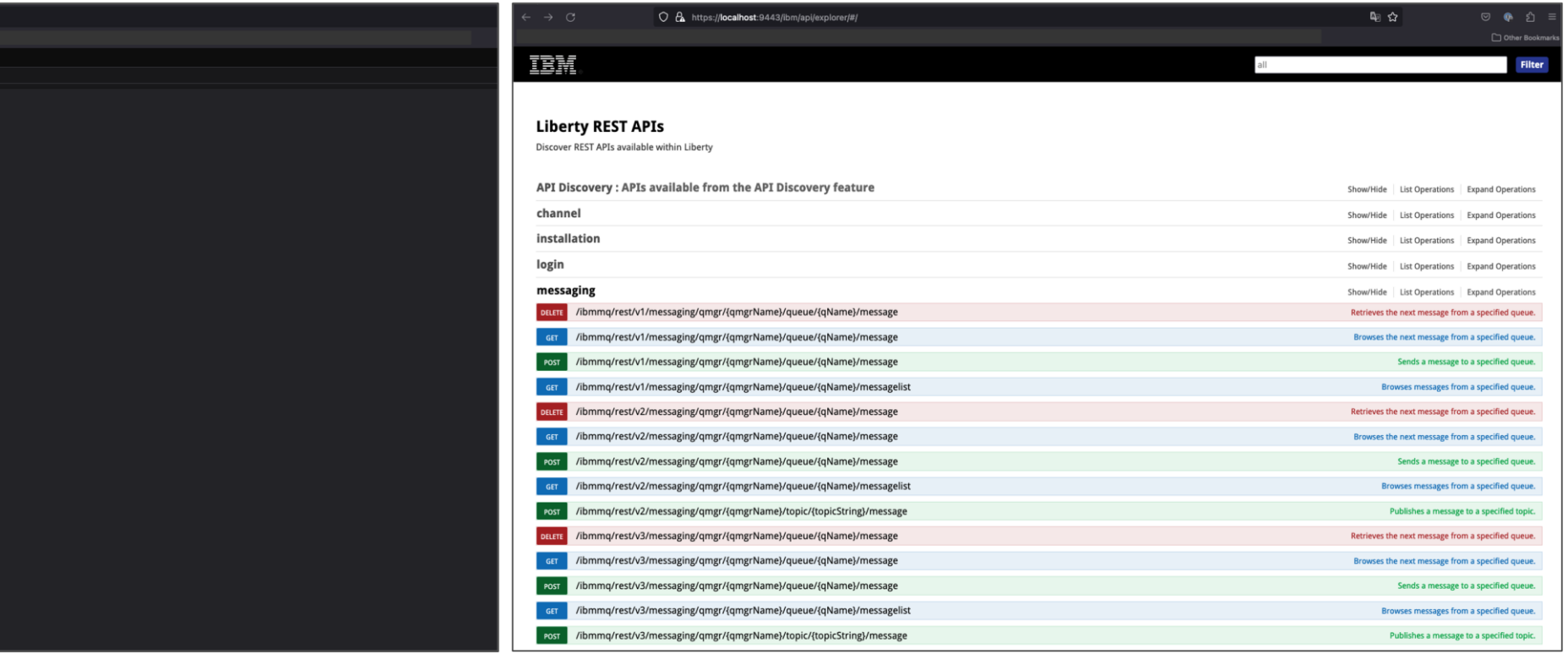

- メッセージ送信処理
	- ◆ リソースURL: /messaging/qmgr/{qmgrName}/queue/{queueName}/message
	- ◆ メソッド: POST
	- ◆ リクエスト:
		- HTTPリクエスト・ヘッダーで一部のMQMD属性を指定可能
		- テキストベースのデータのみ送信可能
			- 文字コードはUTF-8
			- 送信されるメッセージのフォーマットは、MQSTR、もしくは、JMS TextMessage
	- ◆ レスポンス:
		- ⚫ メッセージが正常に送信された場合はBodyはBlank、エラーの場合はBodyにエラー・メッセージが返る
		- ●送信したメッセージのメッセージIDはHTTPのレスポンス・ヘッダーで確認可能

実行例) キュー・マネージャー: QM1のキュー: DEV.QUEUE.1にメッセージを送信

curl -i -k https://localhost:9443/ibmmq/rest/v3/messaging/qmgr/QM1/queue/DEV.QUEUE.1/message -X POST -u mqm:mqm -H "ibm-mq-rest-csrf-token: blank" -H "Content-Type: text/plain;charset=utf-8" -H "ibm-mq-md-persistence: persistent" -H "ibm-mq-md-expiry: 1800000" -H "ibm-mq-md-priority: 5" -d "Hello World!" HTTP/2 201 content-type: text/plain; charset=utf-8 ibm-mq-md-messageid: ID:414d5120514d312020202020202020200f10016501390040 ibm-mq-resolved-qmgr: QM1 content-length: 0 date: Wed, 13 Sep 2023 02:43:44 GMT content-language: en-US

- メッセージのブラウズ処理
	- ◆ リソースURL: /messaging/qmgr/{qmgrName}/queue/{queueName}/message
	- ◆ メソッド: GET
	- ◆ リクエスト:
		- メッセージIDや相関IDを指定して、特定のメッセージをブラウズ可能
		- GET Waitは指定不可
	- ◆ レスポンス:
		- メッセージはレスポンスのBodyにセット
		- メッセージのメッセージIDや有効期限、永続性、優先順位などをHTTPのレスポンス・ヘッダーで確認可能

実行例) キュー・マネージャー: QM1のキュー: DEV.QUEUE.1のメッセージをブラウズ

curl -i -k

https://localhost:9443/ibmmq/rest/v3/messaging/qmgr/QM1/queue/DEV.QUEUE.1/message?messageId=ID:414d5120514d312020202020202020200f10016501390040 -X GET -u mqm:mqm -H "ibm-mq-rest-csrf-token: blank"

HTTP/2 200 content-type: text/plain;charset=utf-8 ibm-mq-md-messageid: ID:414d5120514d312020202020202020200f10016501390040 ibm-mq-md-expiry: 1247100 ibm-mq-md-priority: 5 ibm-mq-md-persistence: persistent ibm-mq-resolved-qmgr: QM1 date: Wed, 13 Sep 2023 02:52:57 GMT content-language: en-US content-length: 18

Hello World!

- メッセージの受信処理
	- ◆ リソースURL: /messaging/qmgr/{qmgrName}/queue/{queueName}/message
	- ◆ メソッド: DELETE
	- ◆ リクエスト:
		- メッセージIDや相関IDを指定して、特定のメッセージを受信可能
		- GET Waitを指定可能
	- ◆ レスポンス:
		- メッセージはレスポンスのBodyにセット
		- 受信したメッセージのメッセージIDや有効期限、永続性、優先順位などをHTTPのレスポンス・ヘッダーで確認可能

実行例) キュー・マネージャー: QM1のキュー: DEV.QUEUE.1からメッセージを受信

\$ curl -i -k https://localhost:9443/ibmmq/rest/v3/messaging/qmgr/QM1/queue/DEV.QUEUE.1/message?wait=1800000 -X DELETE -u mqm:mqm -H "ibm-mq-rest-csrf-token: blank"

HTTP/2 200 content-type: text/plain;charset=utf-8 ibm-mq-md-messageid: ID:414d5120514d312020202020202020200f10016501480040 ibm-mq-md-expiry: 1800000 ibm-mq-md-priority: 5 ibm-mq-md-persistence: persistent ibm-mq-resolved-qmgr: QM1 date: Wed, 13 Sep 2023 03:06:27 GMT content-language: en-US content-length: 18

Hello World!

- メッセージのリストの取得処理
	- ◆ リソースURL: /messaging/qmgr/{qmgrName}/queue/{queueName}/messagelist
	- ◆ メソッド: GET
	- ◆ リクエスト:
		- メッセージIDや相関IDを指定して、特定のメッセージをリスト可能
		- リストするメッセージ数を制限可能
	- ◆ レスポンス:
		- messagesという単一のJSON配列を含むJSONオブジェクトがBodyにセット
			- メッセージ毎のフォーマット、メッセージID、相関IDなどが含まれる

実行例) キュー・マネージャー: QM1のキュー: DEV.QUEUE.1のメッセージのリストを取得

\$ curl -i -k https://localhost:9443/ibmmq/rest/v3/messaging/qmgr/QM1/queue/DEV.QUEUE.1/messagelist?limit=3 -X GET -u mqm:mqm -H "ibm-mq-rest-csrf-token: blank"

HTTP/2 200 content-type: application/json;charset=utf-8 ibm-mq-resolved-qmgr: QM1 date: Wed, 13 Sep 2023 03:28:25 GMT content-language: en-US content-length: 269

{"messages":[{"format":"MQSTR","messageId":"ID:414d5120514d312020202020202020200f100165014e0040"},{"format":"MQSTR","messageId":"ID:414d 5120514d312020202020202020200f100165014b0040"},{"format":"MQSTR","messageId":"ID:414d5120514d312020202020202020200f100165024b0040"}]}

- トピックへのメッセージのパブリッシュ処理
	- ◆ リソースURL: /messaging/qmgr/{qmgrName}/topic/{topicString}/message
	- ◆ メソッド: POST
	- ◆ リクエスト:
		- HTTPリクエスト・ヘッダーで一部のMQMD属性を指定可能
		- テキストベースのデータのみ送信可能
			- 文字コードはUTF-8
			- パブリッシュされるメッセージのフォーマットは、MQSTR、もしくは、JMS TextMessage
	- ◆ レスポンス:
		- ⚫ メッセージが正常にパブリッシュされた場合はBodyはBlank、エラーの場合はBodyにエラー・メッセージが返る

実行例) キュー・マネージャー: QM1のトピック: DEV.BASE.TOPICにメッセージをパブリッシュ

\$ curl -i -k https://localhost:9443/ibmmq/rest/v3/messaging/qmgr/QM1/topic/DEV.BASE.TOPIC/message -X POST -u mqm:mqm -H "ibm-mq-rest-csrf-token: blank" -H "Content-Type: text/plain;charset=utf-8" -H "ibm-mq-md-persistence: persistent" -d "Hello World!"

HTTP/2 201 content-type: text/plain; charset=utf-8 ibm-mq-resolved-qmgr: QM1 content-length: 0 date: Wed, 30 Aug 2023 13:28:50 GMT content-language: en-US

### ■ HTTPリクエスト・ヘッダーとして指定可能なMQMD

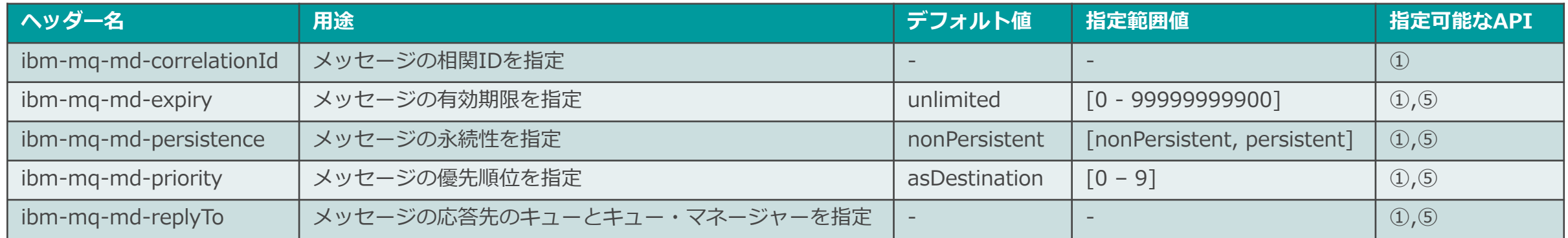

## ■ リソースURLのオプションとして指定可能なパラメーター

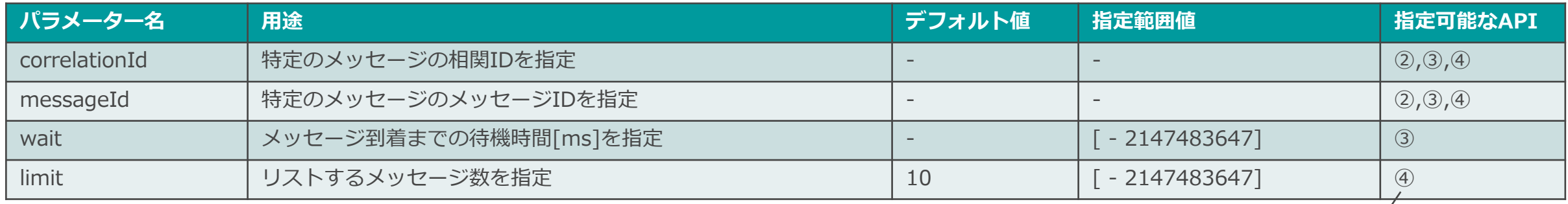

① POST /messaging/qmgr/{qmgrName}/queue/{queueName}/message

② GET /messaging/qmgr/{qmgrName}/queue/{queueName}/message

③ DELETE /messaging/qmgr/{qmgrName}/queue/{queueName}/message

④ GET /messaging/qmgr/{qmgrName}/queue/{queueName}/messagelist

⑤ POST /messaging/qmgr/{qmgrName}/topic/{topicString}/message